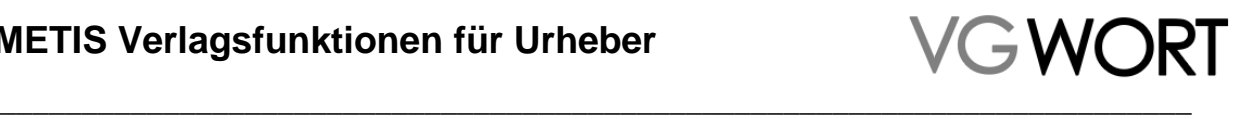

# **METIS Verlagsfunktionen**

Zusatzfunktionen für Urheber

#### **Dokumentinformation**

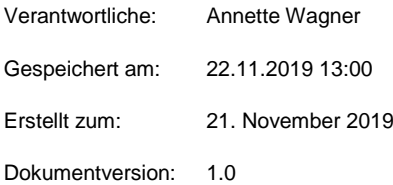

Dokumentversion: 1.0 Seite 1 von 29

## **Inhalt**

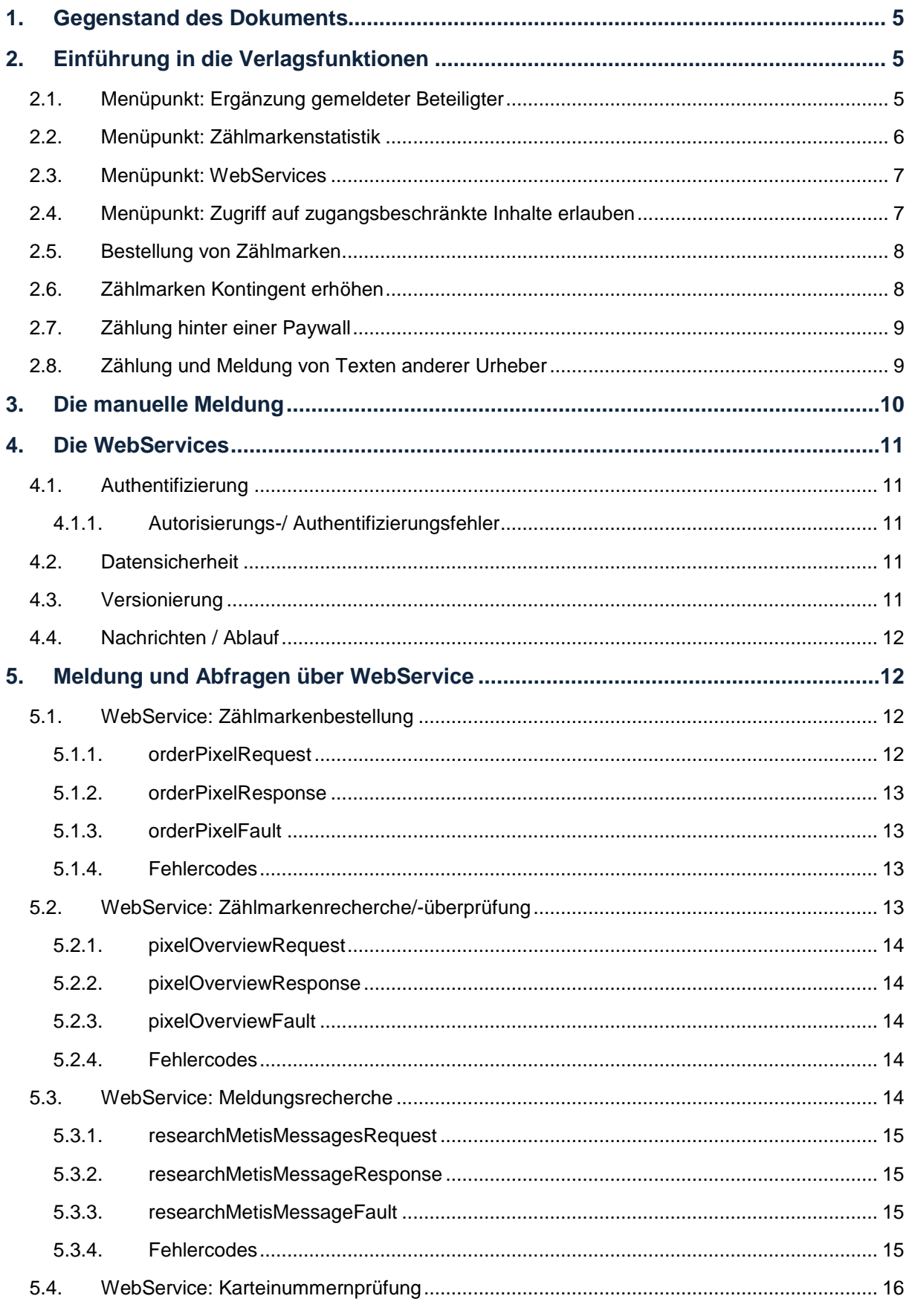

## **VGWORT**

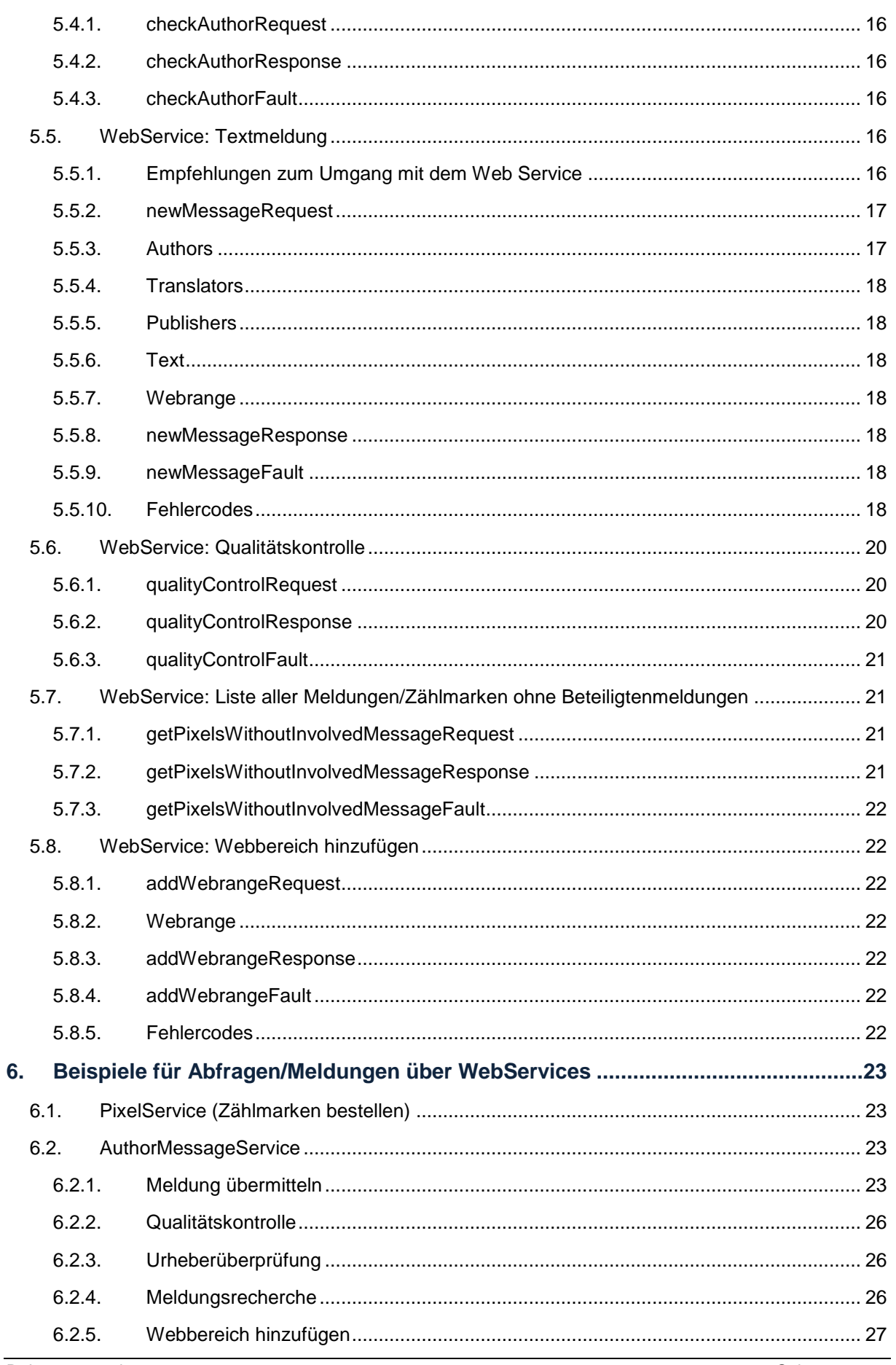

Dokumentversion: 1.0

## **VGWORT** \_\_\_\_\_\_\_\_\_\_\_\_\_\_\_\_\_\_\_\_\_\_\_\_\_\_\_\_\_\_\_\_\_\_\_\_\_\_\_\_\_\_\_\_\_\_\_\_\_\_\_\_\_\_\_\_\_\_\_\_\_\_\_\_\_\_\_\_\_\_\_\_\_

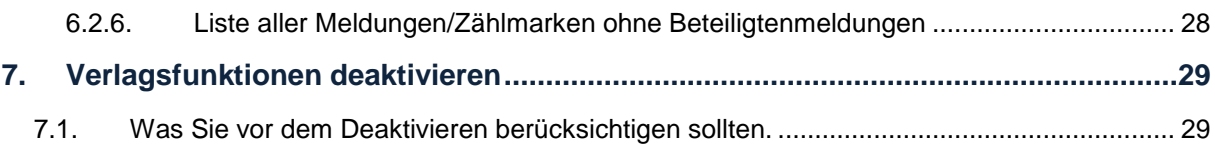

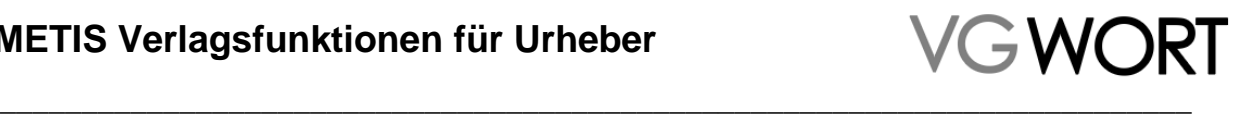

## <span id="page-4-0"></span>**1. Gegenstand des Dokuments**

In diesem Dokument werden die zusätzlichen Funktionen und die Erweiterungen bestehender Funktionen beschrieben, die ein Autor mit der Freischaltung der Verlagsfunktionen erhält.

Alle weiteren Funktionen, die Grundlagen und Regeln für die Meldung oder den Einbau von Zählmarken sind unter<https://tom.vgwort.de/portal/showHelp> in der "Systembeschreibung für Urheber" ausführlich dargestellt und nicht Gegenstand dieses Dokuments.

## <span id="page-4-1"></span>**2. Einführung in die Verlagsfunktionen**

Werden die Verlagsfunktionen auf Anforderung genehmigt, verändert sich der Inhalt des Menüs unter dem Menüpunkt "METIS (reguläre Ausschüttung)".

Die vier farbig markierten Punkte, sind nach der Freischaltung der Funktionen hinzugekommen.

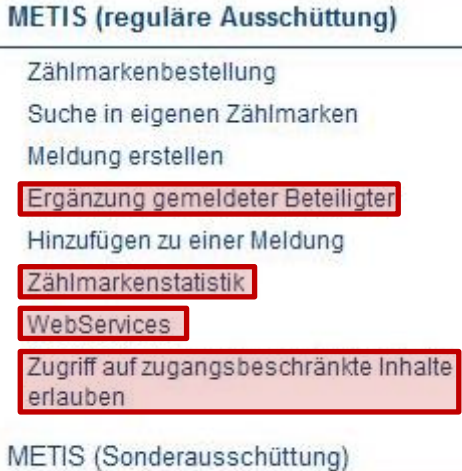

METIS (Verlagsfunktionen)

#### <span id="page-4-2"></span>**2.1. Menüpunkt: Ergänzung gemeldeter Beteiligter**

Sind an einem gemeldeten Text andere Urheber beteiligt, von denen zum Zeitpunkt der Meldung nur der Name bekannt ist, kann über diese Funktion die VG WORT Karteinummer ergänzt werden.

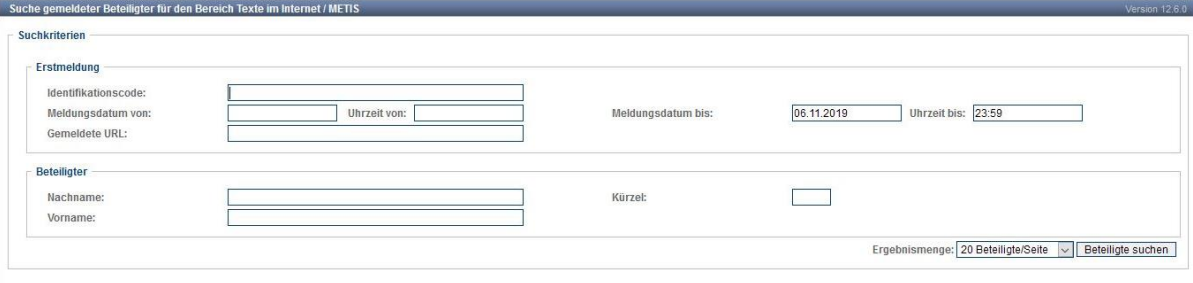

In der Maske kann nach dem Namen des Urhebers, der Zählmarke oder der gemeldeten URL gesucht werden. Natürlich geht es auch an dieser Stelle nur um Zählmarken und Meldungen, die über den jeweiligen Account eingereicht wurden, in dem die Suche erfolgt.

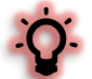

Karteinummern können zu Namen, Namensschreibweisen und Pseudonymen ergänzt werden, die der VG WORT bekannt sind. Die Schreibweisen in der Meldung müssen identisch mit den bei der VG WORT gespeicherten sein. Eine Änderung des gemeldeten Namens ist an dieser Stelle nicht mehr

```
Dokumentversion: 1.0 Seite 5 von 29
```
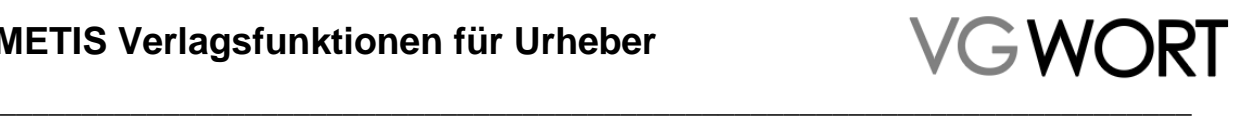

möglich. Stimmen die Schreibweisen nicht überein, kann sich der fragliche Urheber an die VG WORT wenden, damit dort der Name korrigiert und die Karteinummer eingefügt wird (Nachricht an [metis.support@vgwort.de\)](mailto:metis.support@vgwort.de).

### <span id="page-5-0"></span>**2.2. Menüpunkt: Zählmarkenstatistik**

Über diesen Menüpunkt ist eine allgemeine Qualitätskontrolle möglich. Die Maske enthält einen fortlaufend aktualisierten Teil und eine Sektion, die monatlich ergänzt wird. Die monatlich ergänzte Sektion ist zu Beginn immer leer und beginnt zum auf die Freischaltung der Verlagsfunktionen folgenden Monat.

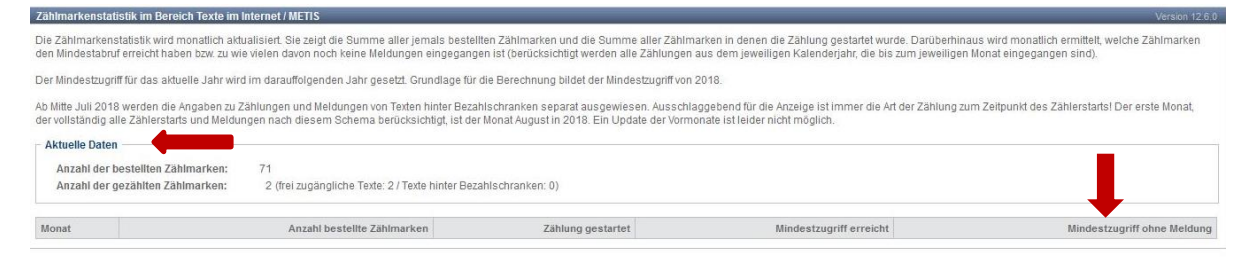

In der fortlaufend aktualisierten Version finden sich folgende Informationen

- Anzahl der bestellten Zählmarken (Tagesaktuell)
- Anzahl der gezählten Zählmarken gesamt (Verzögerung ca. 4 Tage)
- Anzahl der gezählten Zählmarken frei zugänglich (Verzögerung ca. 4 Tage)
- Anzahl der gezählten Zählmarken hinter Bezahlschranke (Verzögerung ca. 4 Tage)

In der monatlich aktualisierten Version werden maximal die letzten 12 Monate dargestellt.

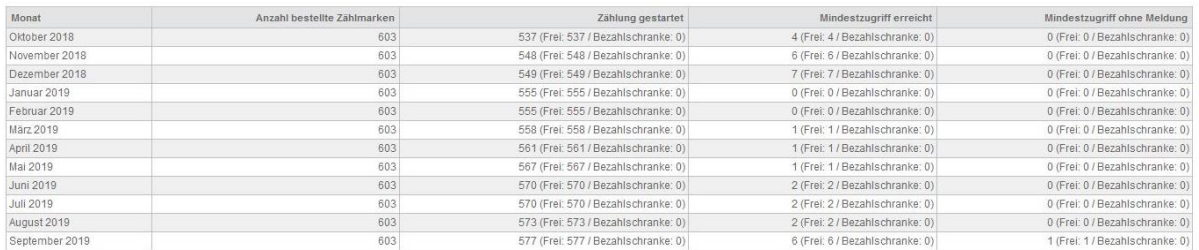

Hier finden Sie die Informationen zur

- Anzahl bestellte Zählmarken (bis inkl. dem jeweiligen Monat)
- Anzahl der gezählten Zählmarken gesamt (bis inkl. dem jeweiligen Monat)
- Anzahl der gezählten Zählmarken frei zugänglich (bis inkl. dem jeweiligen Monat)
- Anzahl der gezählten Zählmarken hinter Bezahlschranke (bis inkl. dem jeweiligen Monat)
- Anzahl der Zählmarken, die in dem jeweiligen Jahr voraussichtlich den Mindestzugriff erreichen gesamt
- Anzahl der Zählmarken, die in dem jeweiligen Jahr voraussichtlich den Mindestzugriff erreichen frei zugänglich
- Anzahl der Zählmarken, die in dem jeweiligen Jahr voraussichtlich den Mindestzugriff erreichen hinter Bezahlschranke
- Anzahl der Zählmarken, die voraussichtlich den Mindestzugriff erreichen aber für die es noch keine Meldung gibt - gesamt
- Anzahl der Zählmarken, die voraussichtlich den Mindestzugriff erreichen aber für die es noch keine Meldung gibt - frei zugänglich

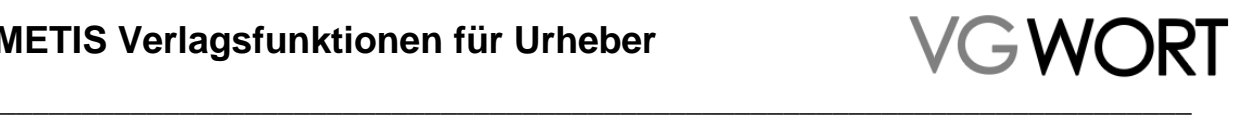

 Anzahl der Zählmarken, die voraussichtlich den Mindestzugriff erreichen aber für die es noch keine Meldung gibt - hinter Bezahlschranke

Die Daten für ein Monat werden **erst gegen Mitte des Folgemonats** berechnet und zur Verfügung gestellt.

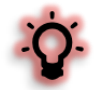

Grundlage für die Berechnung der Zählmarken, die den Mindestzugriff erreichen erfolgt im laufenden Jahr unter Vorbehalt, da die Berechnung nur auf der Basis des letzten bekannten Wertes möglich ist. Die Zuordnung ohne Vorbehalt kann erst erfolgen, sobald der Mindestzugriff zu einem Jahr im Meldesystem eingegeben wurde (im Januar des auf die Zählung folgenden Jahres).

#### <span id="page-6-0"></span>**2.3. Menüpunkt: WebServices**

Unter diesem Menüpunkt finden Sie alle, zur Validierung notwendigen Dateien für die angebotenen WebServices.

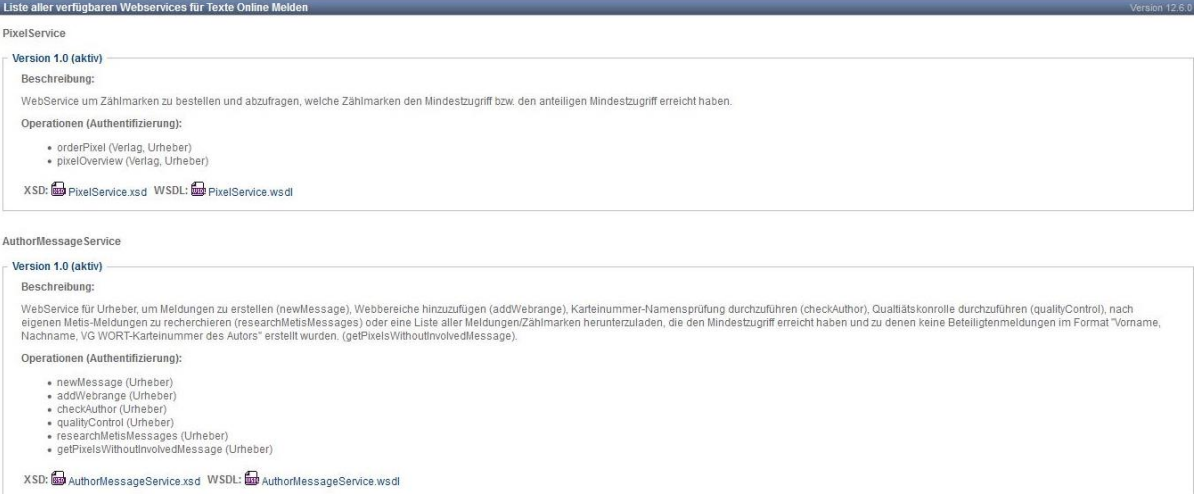

Der erste WebService ermöglicht es

- Zählmarken zu bestellen.
- Eine Abfrage durchzuführen, welche Zählmarken für eine Meldung in Frage kommen.

Der zweite WebService beinhaltet die Möglichkeit

- Das Erstellen von Meldungen.
- Das Hinzufügen von Webbereichen zu bereits eingereichten Meldungen (z.B. beim Umzug der Texte auf eine andere Webseite).
- Zu Prüfen ob die Karteinummer, die ein Urheber an Sie weitergegeben hat, korrekt ist.
- Den Inhalt der Zählmarkenstatistik auf einer anderen Oberfläche zu integrieren.
- Eine Liste mit allen Zählmarken und den zugehörigen Meldungen herunterzuladen, die den Mindestzugriff erreicht haben und zu denen die Karteinummern bei den gemeldeten Beteiligten fehlen.

Die Technische Anleitung dazu finden Sie ab Kapitel 4.

#### <span id="page-6-1"></span>**2.4. Menüpunkt: Zugriff auf zugangsbeschränkte Inhalte erlauben**

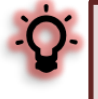

Texte auf zugangsbeschränkten Seiten (mit und ohne Bezahlschranke) können gezählt, gemeldet und gegebenenfalls vergütet werden. Es ist in diesem Fall allerdings zwingend erforderlich, dass der VG WORT ein freier Zugang auf die fraglichen Texte gewährt wird.

Der Zugang kann entweder über ein entsprechendes Benutzerkonto mit vorheriger Anmeldung oder durch die Freischaltung der Texte für Zugriffe aus einem definierten Computernetzwerk gewährt

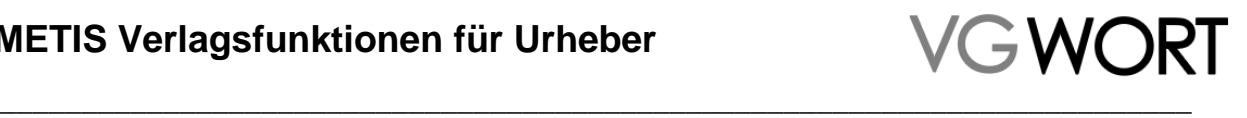

werden. Das Verfahren kann von Ihnen frei gewählt werden. Bei verschiedenen Internetseiten oder bei unterschiedlichen Möglichkeiten können auch beide Verfahren parallel eingesetzt werden.

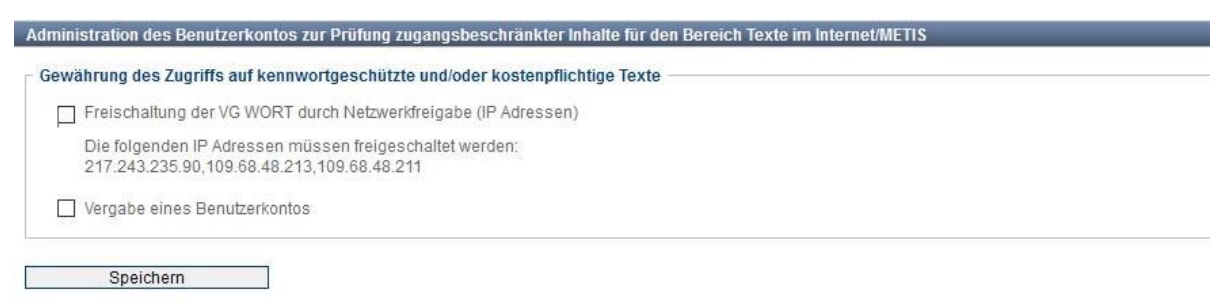

Wird ein Benutzerkonnte vergeben, ist dafür die im System angegebene eMailadresse zu verwenden.

#### <span id="page-7-0"></span>**2.5. Bestellung von Zählmarken**

Die manuelle Bestellung von Zählmarken wird bei den Verlagsfunktionen um eine Funktion erweitert. Es gibt jetzt zwei verschiedene CSV Dateien zu Auswahl. Entweder die aus den Autorenaccounts bekannte Variante, in der die Zählmarken vorkonfiguriert sind, oder man kann nur die reinen Codepaare herunterladen. Wie man die Zählmarken konfiguriert ist in der einfachsten Variante immer in der Bestellmaske angezeigt.

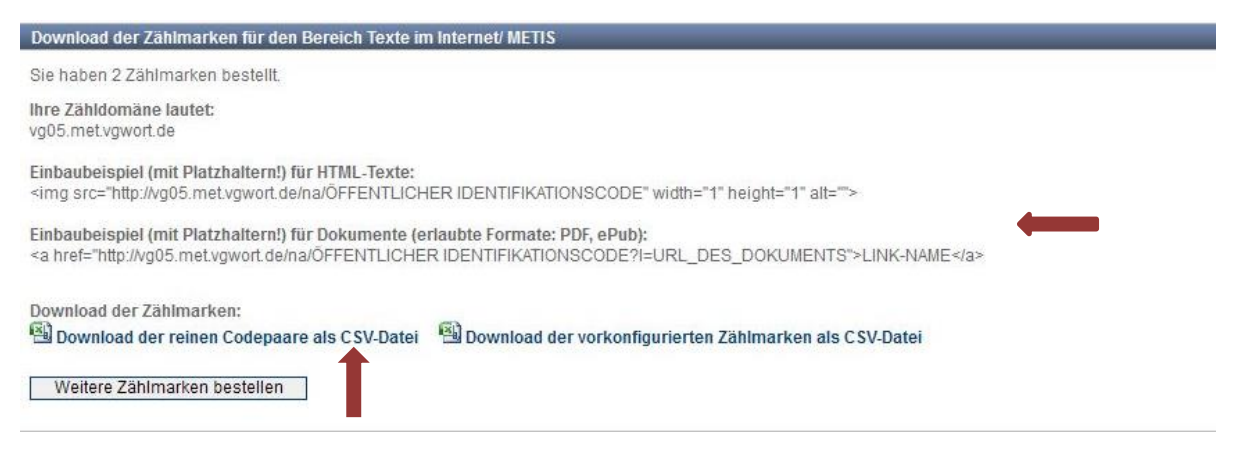

#### <span id="page-7-1"></span>**2.6. Zählmarken Kontingent erhöhen**

Jedem Autorenaccount stehen 4.000 Zählmarken pro Kalenderjahr zur Verfügung. Werden mehr Zählmarken benötigt, wenden Sie sich bitte an [metis.support@vgwort.de](mailto:metis.support@vgwort.de)

Die Anfrage sollte folgendes enthalten, um schnell bearbeitet werden zu können:

- Ihre VG WORT Karteinummer.
- Die Anzahl der insgesamt im Kalenderjahr benötigten Zählmarken.
- Die Information, ob Sie mehr Zählmarken auf einmal abrufen wollen, als die standardmäßig eingestellten 100 Stück pro Bestellung (bei der Verwendung des WebServices, ist eine Erhöhung an dieser Stelle sinnlos, da der WebService die Bestellmenge auf maximal 100 Stück einschränkt.).

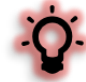

Wenn das Kontingent erhöht wird, bevor Meldungen vorliegen, sind Rückfragen wahrscheinlich. Diesen können Sie begegnen, wenn Sie auch die Anzahl der Autoren angegeben, für deren Texte Sie die Zählmarken verwenden wollen. Nutzen Sie die Verlagsfunktionen nur für eigene Texte (z.B. um Meldungen zu automatisieren), kann eine Aufstockung des Kontingents verweigert werden, da eine Anzahl von mehr als 4.000 eigenen Texten pro Kalenderjahr nicht im normalen Rahmen liegt.

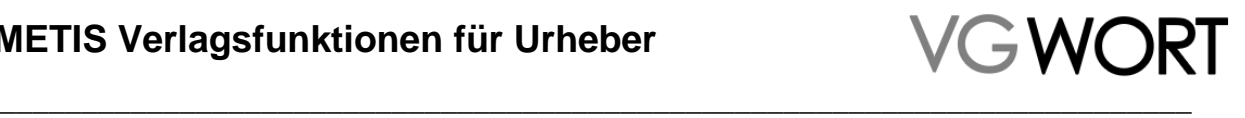

#### <span id="page-8-0"></span>**2.7. Zählung hinter einer Paywall**

Zugriffe von Texten hinter Bezahlschranken werden mit Faktor 3 multipliziert. Die Aufwertung der Zählwerte hinter Bezahlschranken erfolgt mittels einer gesonderten Zählung. Hierfür muss die Zählmarke beim Einbau mit einem Präfix versehen.

Dieses Präfix darf nur verwendet werden, wenn sich der gezählte Text hinter einer Bezahlschranken befindet. Eine Verwendung hinter einem kostenlosen LogIn oder für frei zugängliche Texte ist nicht möglich.

Der Präfix ermöglicht es, dass ein Text im Laufe seines "Lebens" auf unterschiedliche Weise angeboten werden kann. Dabei behält er immer die gleiche Zählmarke und alle Zählungen werden addiert. Nur der Präfix wird ein- bzw. ausgebaut, je nachdem, wie der Text auf der Internetseite angeboten wird. Es ist so auch möglich eine Textefassung frei und eine weitere gegen Bezahlung anzubieten und beide korrekt mit der gleichen Zählmarke zu versehen.

Das Präfix lautet "pw-". "pw" steht für den englischen Begriff "Paywall" (Bezahlschranke).

#### **Einbaubeispiele von Zählmarken hinter einer Bezahlschranke**

Für eine html Zählmarke mit einer zufällig ausgewählten Zähldomäne:

```
<IMG src="https://vg07.met.vgwort.de/na/pw-c5b7568d28884052a9ff92d5afd08f34"height="1" 
width="1" border="0">
```
Für eine PDF Datei mit einer zufällig ausgewählten Zähldomäne ohne JavaScript:

```
<a href="https://vg06.met.vgwort.de/na/pw-
```
c5b7568d28884052a9ff92d5afd08f34?l=https://www.vgwort.de/beispiel.pdf">LINK-Name</a>

Für eine PDF Datei mit einer zufällig ausgewählten Zähldomäne mit JavaScript

```
<html><head>
<script>
      function vgwPixelCall() {
      document.getElementById("div_vgwpixel").innerHTML="<img 
      src='https://vg08.met.vgwort.de/na/pw-
      aaa837a5cad14a3987e305c8c3b7fc59' width='1' height='1' alt=''>";
      }
</script></head>
<body>
      <a href="https://www.ihreinternetseite.de/beispiel.pdf"
      target="_target" onclick="vgwPixelCall();">LINK-Name</a>
      <div id="div_vgwpixel"></div>
</body></html>
```
#### <span id="page-8-1"></span>**2.8. Zählung und Meldung von Texten anderer Urheber**

Eine der wichtigsten Möglichkeiten, die nur Autoren mit Verlagsfunktionen offensteht, ist die korrekte Zählung und Meldung von Texten, an denen man selbst keinen Anteil hat, also weder als Autor, noch als Übersetzer beteiligt ist.

Technisch ist der Einbau von Zählmarken natürlich schon immer in jeden beliebigen Text möglich gewesen. Ohne Verlagsfunktionen ist das aber sinnlos, da ein Autor ohne Verlagsfunktionen nur Texte melden kann, an denen er auch selbst mitgeschrieben oder übersetzt hat.

```
Dokumentversion: 1.0 Seite 9 von 29
```
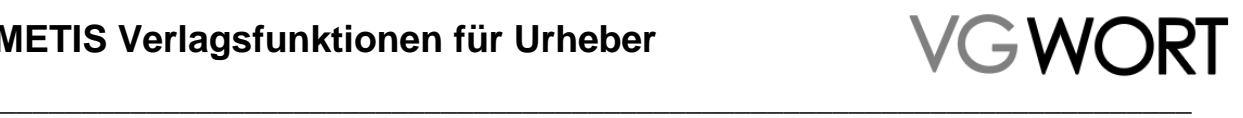

Mit den Verlagsfunktionen können alle Texte auf der eigenen Seite mit den Zählmarken aus dem eigenen Account versehen werden, auch wenn es sich um reine "Fremdtexte" handelt. Bei der Meldung gibt es Möglichkeit nur als Melder ohne Beteiligung am gemeldeten Werk aufzutreten.

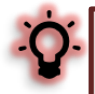

Die Meldung zu den Zählmarken, die aus einem Account bestellt wurden, ist nur dem "Besitzer" des Accounts möglich. Werden Zählmarken in die Texte anderer Urheber eingebaut, geht der Besitzer des Account auch die Verpflichtung ein, fristgerecht und korrekt die Meldungen für die anderen Urheber durchzuführen. Ist schon zu Beginn abzusehen, dass dies nicht möglich sein wird, sollten die Verlagsfunktionen nicht verwendet werden. Hier ist das bisherige Verfahren, für die Texte anderer Autoren deren Zählmarken einzubauen, der bessere Weg.

## <span id="page-9-0"></span>**3. Die manuelle Meldung**

Die Manuelle Meldung entspricht – bis auf einen Unterschied – der Meldemaske, die Autoren ohne Verlagsfunktionen verwenden. Alle in der "Systembeschreibung für Urheber" unter <https://tom.vgwort.de/portal/showHelp> dargestellten Regeln und Hinweise für die korrekte Meldung gelten auch, wenn eine Meldung über einen Account mit Verlagsfunktionen erfolgt.

In diesem Dokument wird nur der Unterschied behandelt, also die Meldung für Texte Dritter, die über einen normalen Autorenaccount nicht möglich ist.

Die richtige Auswahl für die Meldung eines fremden Textes in der Meldemaske ist hier markiert:

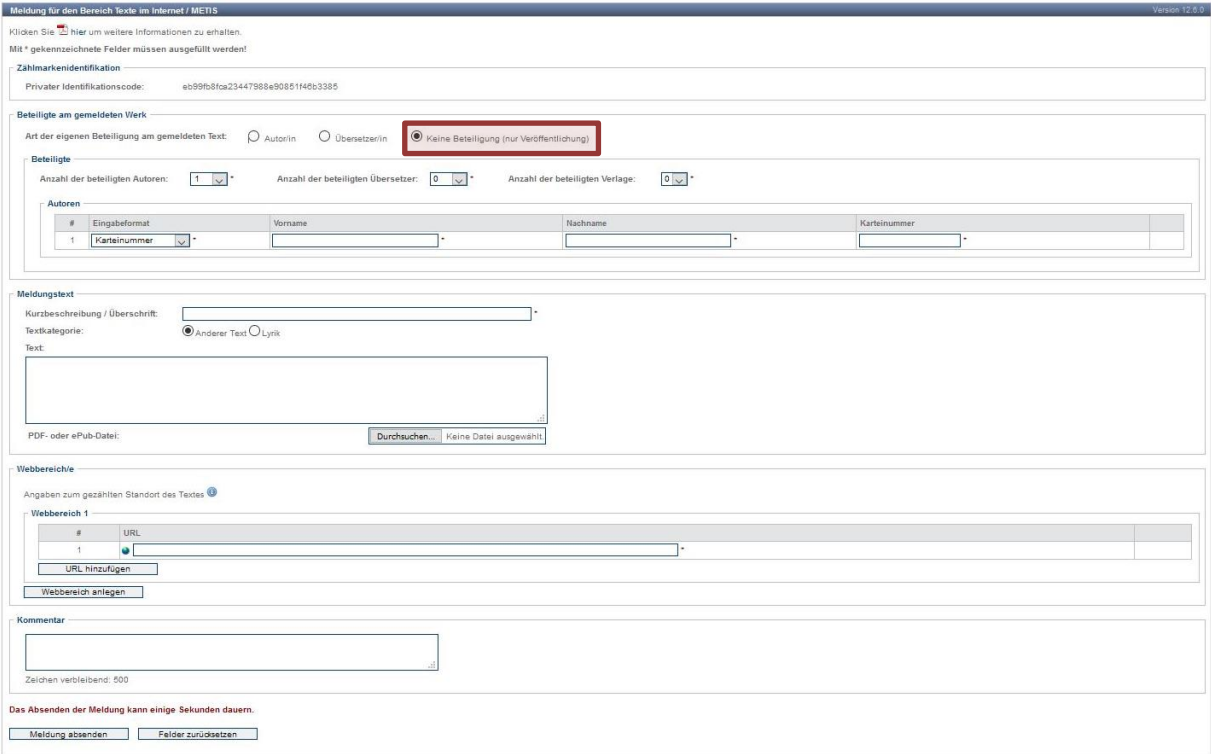

Danach wird der, beim Aufruf der Maske automatisch als Autor eingetragene Melder, entfernt und durch eine leere Autorenzeile ersetzt.

Die Angaben zu alle Beteiligten sind dann im Format "Vorname" – "Nachname" oder im Format "Vorname" – "Nachname" – "VG WORT Karteinummer" möglich.

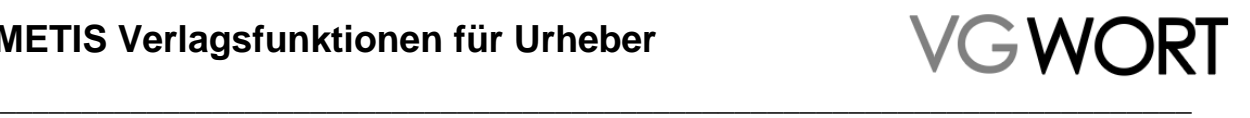

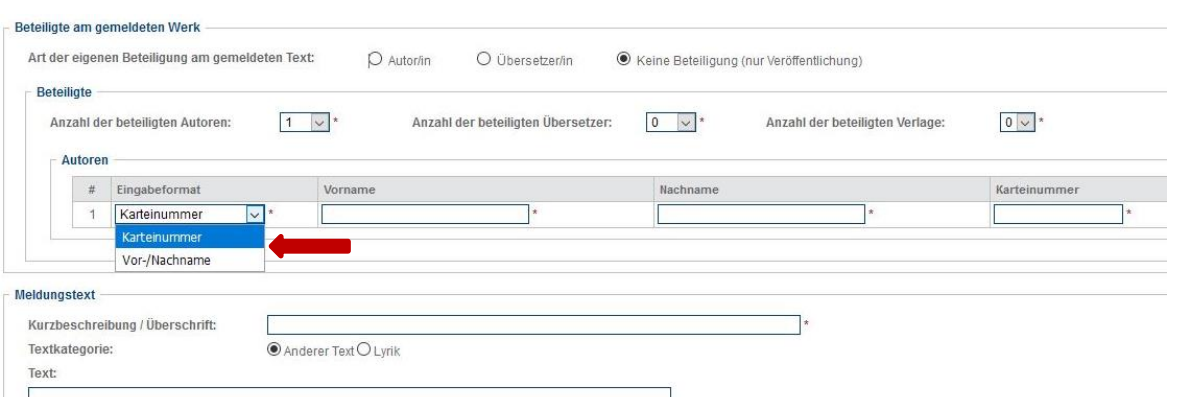

Dabei ist zu beachten, dass eine Meldung ohne Nennung mindestens eines Autors technisch nicht möglich ist. Ist nur der Übersetzer namentlich bekannt, kann also keine gültige Meldung erfolgen.

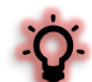

Als Urheber eines Textes können nur natürliche Personen gemeldet werden. Titel, wie Dr., Prof., Ing., Mag., etc. dürfen nicht mit in die Namensfelder eingefügt werden. Adelspräfixe werden im Feld "Nachname" angegeben. Pseudonyme, die vom jeweiligen Urheber der VG WORT gemeldet wurden, können auch zusammen mit der Karteinummer in der Meldung angegeben werden. Allerdings gilt dies nur, wenn das Pseudonym aus Vor- und Nachname besteht!

Ist ein Verlag an dem gemeldeten Text beteiligt, weil der Text z.B. auf der Seite eines Verlages einsteht, ist dies in der Meldung anzugeben.

## <span id="page-10-0"></span>**4. Die WebServices**

#### <span id="page-10-1"></span>**4.1. Authentifizierung**

Die Authentifizierung für das Web Service erfolgt über den Standard "RFC 2617: HTTP Authentication: Basic and Digest Access" (siehe http://www.ietf.org/rfc/rfc2617.txt). Es wird das einfache "Basic" Verfahren verwendet, wobei der Benutzername und das Passwort in Klartext mit dem Request gesendet werden. Da aber die Verbindung ausschließlich über das SSL-Protokoll läuft (siehe 4.2 Datensicherheit), werden diese Felder verschlüsselt übertragen.

#### <span id="page-10-2"></span>**4.1.1. Autorisierungs-/ Authentifizierungsfehler**

Wie im T.O.M. Portal unterscheidet man, ob ein Benutzer wirklich der Benutzer ist, für den er sich ausgibt (Authentifizierung: HTML-Fehlercode 401) und welche Rechte ein Benutzer hat (Autorisierung: HTML-Fehlercode 403). In beiden Fällen wird vom System der zugehörige HTML-Fehlercode an den Client zurückgesendet.

#### <span id="page-10-3"></span>**4.2. Datensicherheit**

Um die Daten, die während der Aktion übermittelt werden zu schützen, ist das Web Service nur über den Standard HTTP SSL-Port erreichbar. Hierbei werden alle ausgetauschten Daten verschlüsselt übermittelt. Die Authentifizierung des Servers gegenüber dem Client geschieht über ein Zertifikat.

#### <span id="page-10-4"></span>**4.3. Versionierung**

Sollte es Erweiterungen in der Schnittstelle geben, wird eine neue Version der entsprechenden Schnittstelle bereitgestellt – die alte Version wird jedoch weiter unterstützt. Die Versionierung des Web Services erfolgt über die URL. Im Fall des AuthorMessageService würde Version 1.0 unter folgender Adresse erreichbar sein:

<Domänenname>/services/1.0/AuthorMessageService

Version 1.1:

Dokumentversion: 1.0 Seite 11 von 29

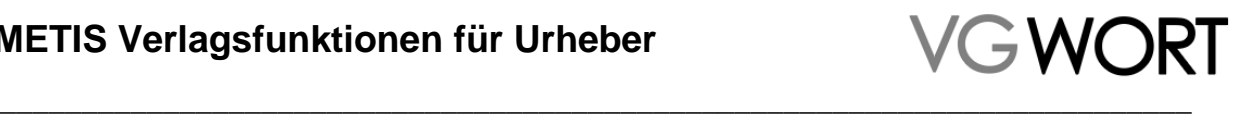

<Domänenname>/services/1.1/AuthorMessageService

#### <span id="page-11-0"></span>**4.4. Nachrichten / Ablauf**

Grundsätzlich unterscheidet man bei einem Web Service zwischen drei Nachrichten Typen:

- Request
- Response
- Fault

Ein Request beinhaltet alle Parameter, die für den Aufruf einer Operation notwendig sind. Ein Response beinhaltet das Resultat, welches für eine Operation definiert ist. Tritt ein Fehler (falsche Parameter, Client bzw. Server Probleme) während der Operation auf, wird ein Fault gesendet.

Der Ablauf ist in untenstehendem Diagramm noch einmal an Hand einer Zählmarkenbestellung skizziert.

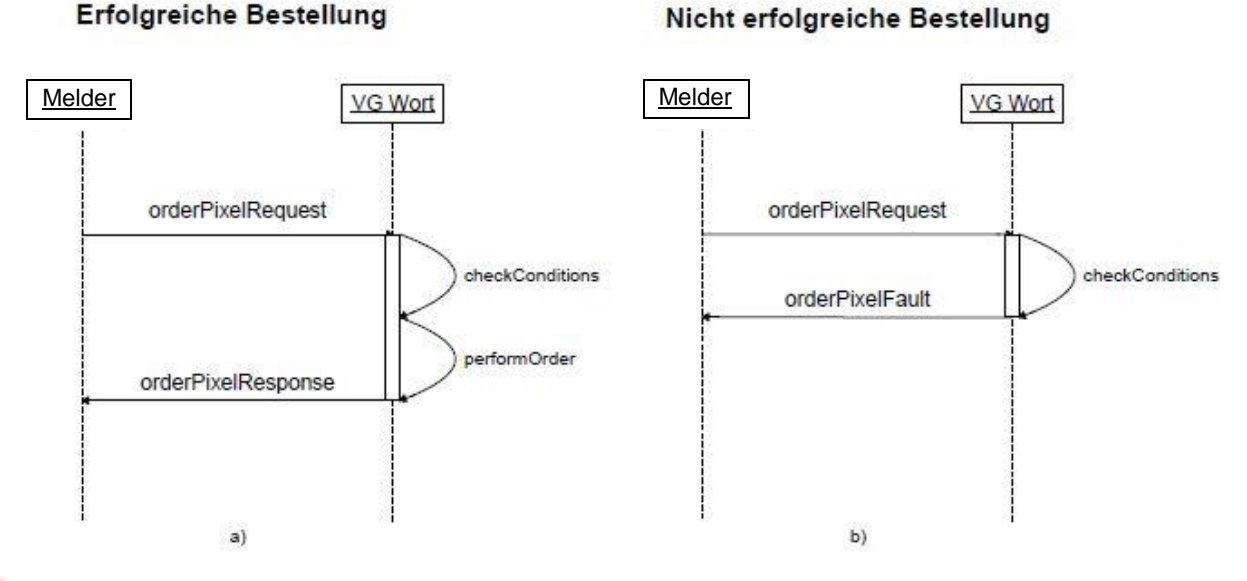

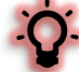

Die Antwort (Response oder Fault) von einem Web Service Aufruf muss immer abgewartet werden, bevor ein neuer Aufruf gemacht wird. Ansonsten kommt es zu technischen Fehlern.

## <span id="page-11-1"></span>**5. Meldung und Abfragen über WebService**

In diesem Kapitel finden Sie die Beschreibung zu den einzelnen Elementen, sowie die Bedeutung von Fehlercodes.

#### <span id="page-11-2"></span>**5.1. WebService: Zählmarkenbestellung**

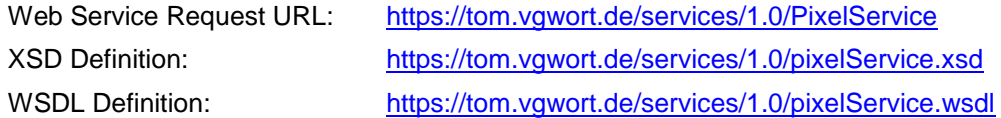

#### <span id="page-11-3"></span>**5.1.1. orderPixelRequest**

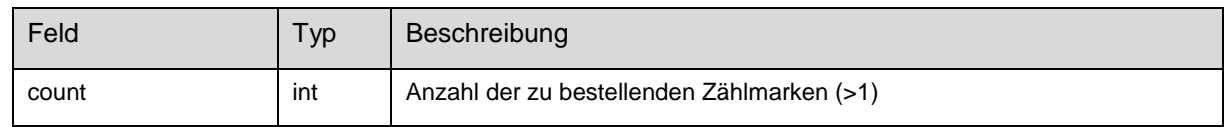

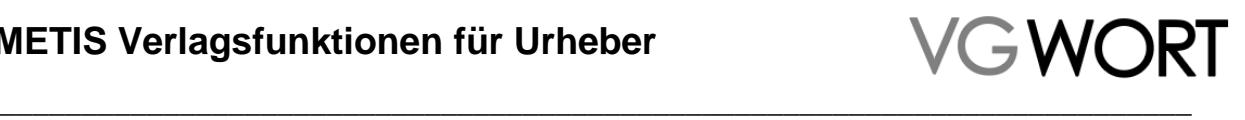

#### <span id="page-12-0"></span>**5.1.2. orderPixelResponse**

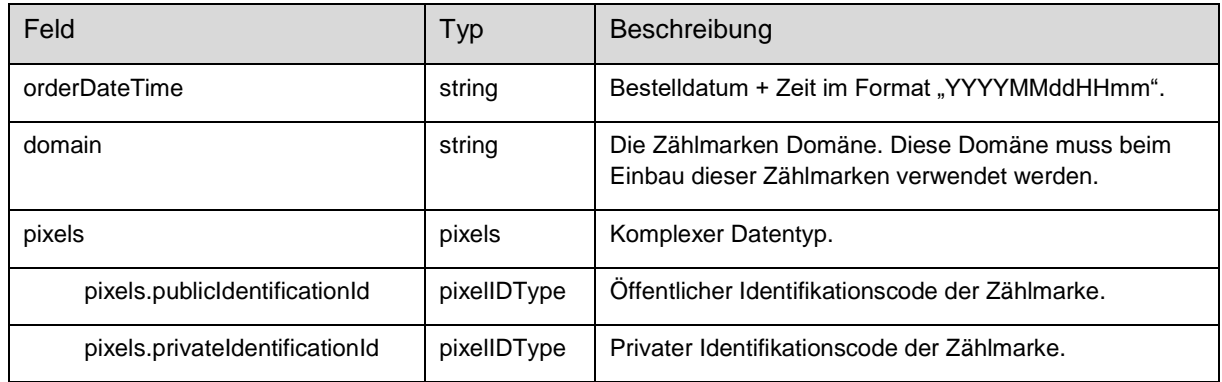

#### <span id="page-12-1"></span>**5.1.3. orderPixelFault**

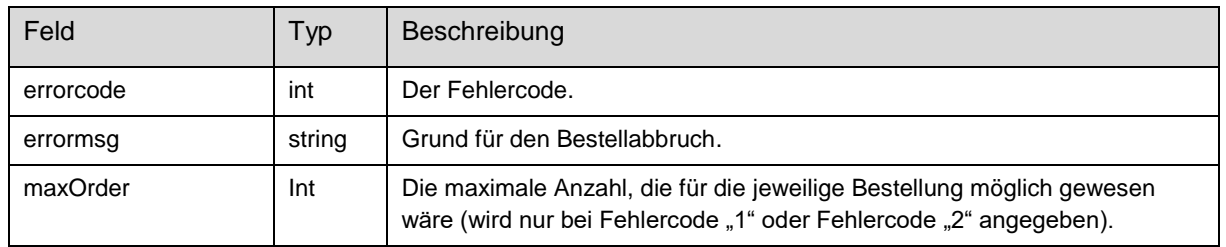

#### <span id="page-12-2"></span>**5.1.4. Fehlercodes**

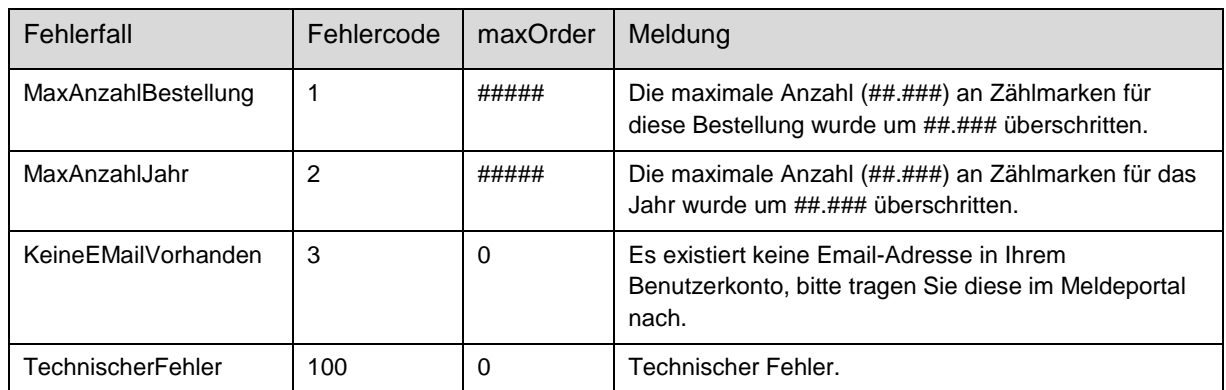

Bei der Bestellung über die Schnittstelle ist zu beachten, dass ein gewisser Vorrat an Zählmarken vorgehalten werden sollte. So stehen bei einem Ausfall des Meldesystems oder wenn Texte während des nächtlichen Wartungsfensters online gehen sollen, genügend Zählmarken zur Verfügung, um diese Fälle zu überbrücken.

#### <span id="page-12-3"></span>**5.2. WebService: Zählmarkenrecherche/-überprüfung**

<span id="page-12-4"></span>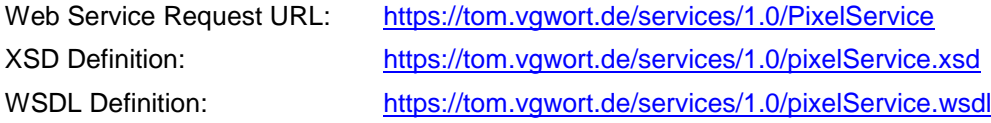

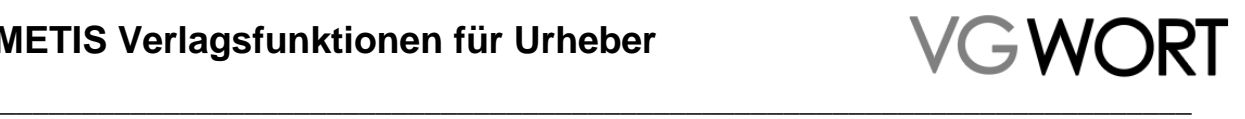

#### **5.2.1. pixelOverviewRequest**

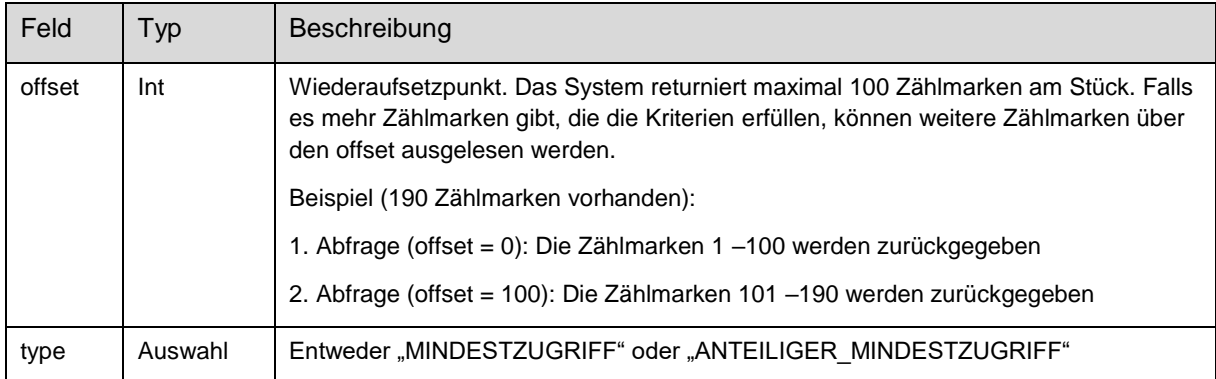

#### <span id="page-13-0"></span>**5.2.2. pixelOverviewResponse**

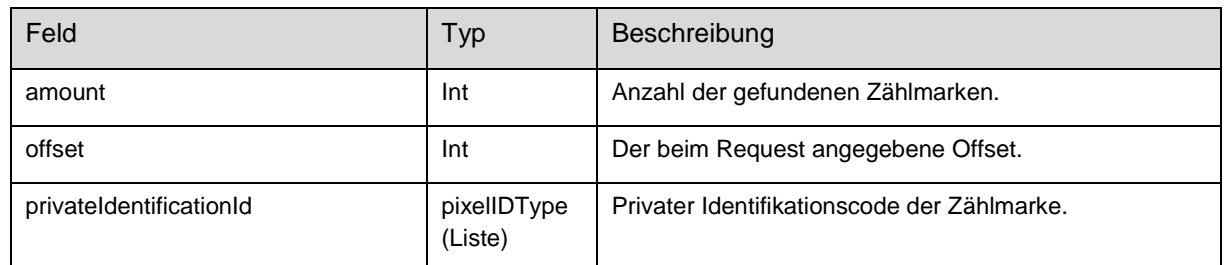

#### <span id="page-13-1"></span>**5.2.3. pixelOverviewFault**

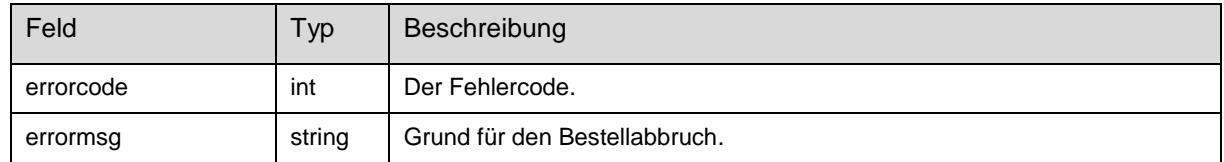

#### <span id="page-13-2"></span>**5.2.4. Fehlercodes**

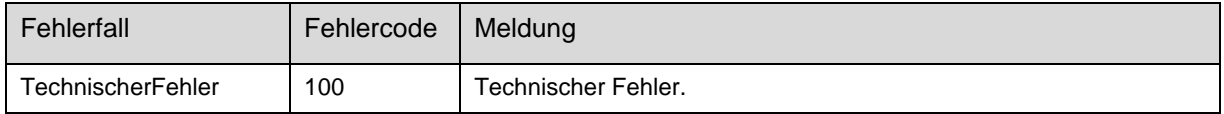

#### <span id="page-13-3"></span>**5.3. WebService: Meldungsrecherche**

Alle Meldungen, die im jeweiligen Account erstellt wurden, können auch über eine Schnittstelle mindestens 36 Monate lang über die Meldungsrecherche gefunden und überprüft werden.

Über Web Service Schnittstelle

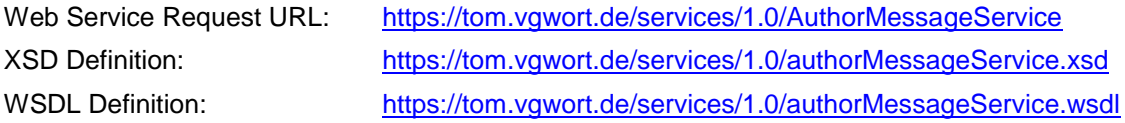

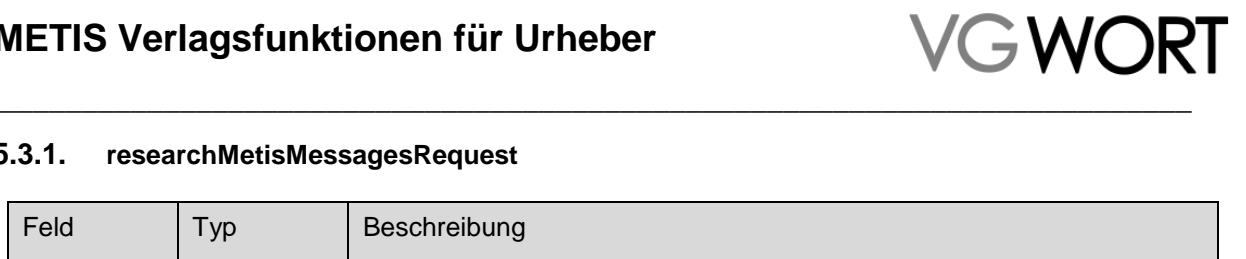

#### <span id="page-14-0"></span>**5.3.1. researchMetisMessagesRequest**

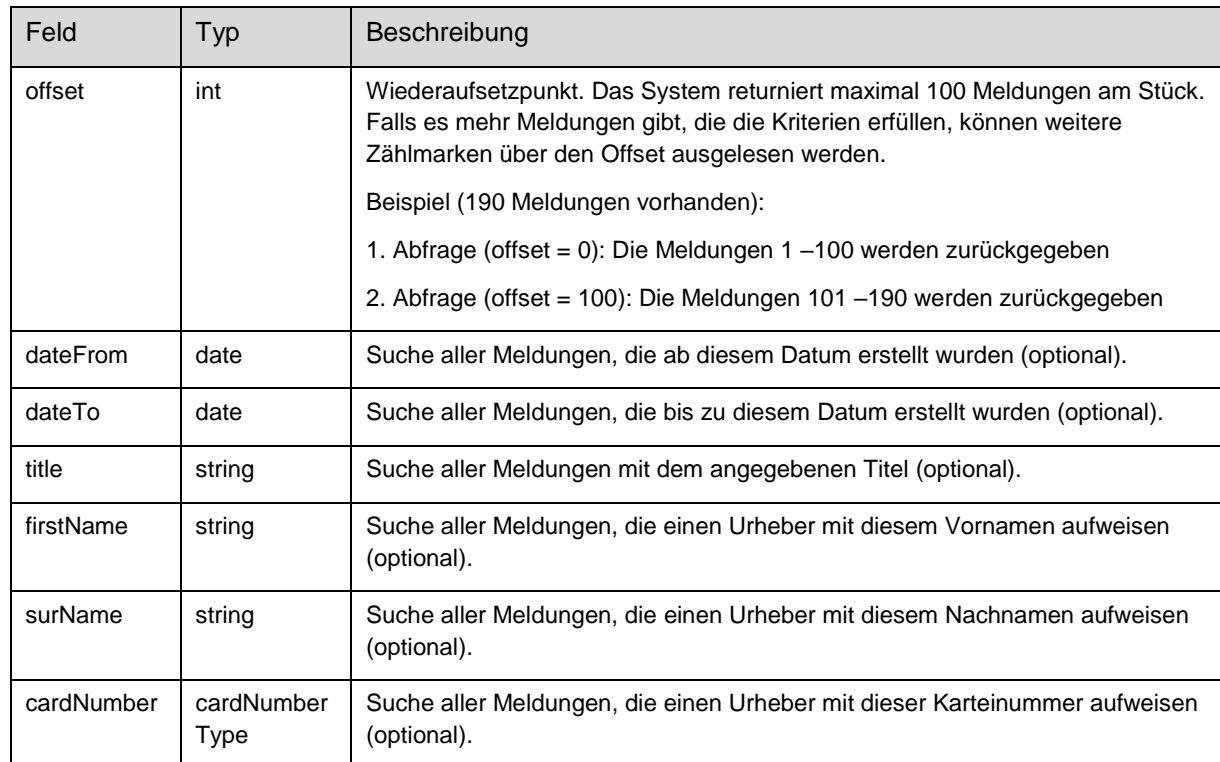

Alle Suchkriterien können beliebig miteinander kombiniert werden.

#### <span id="page-14-1"></span>**5.3.2. researchMetisMessageResponse**

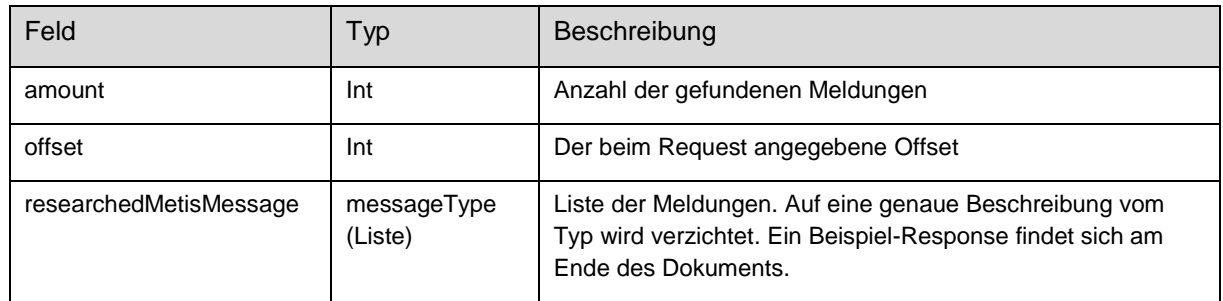

#### <span id="page-14-2"></span>**5.3.3. researchMetisMessageFault**

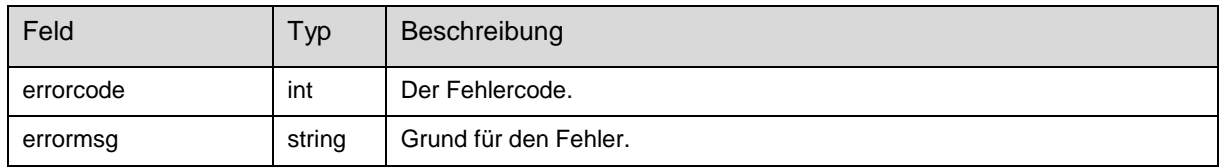

#### <span id="page-14-3"></span>**5.3.4. Fehlercodes**

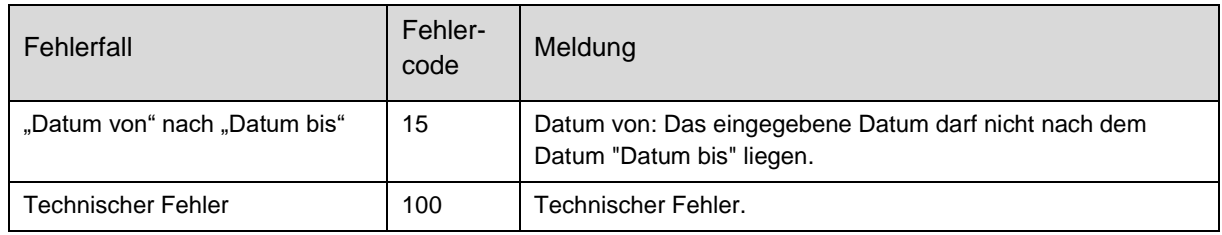

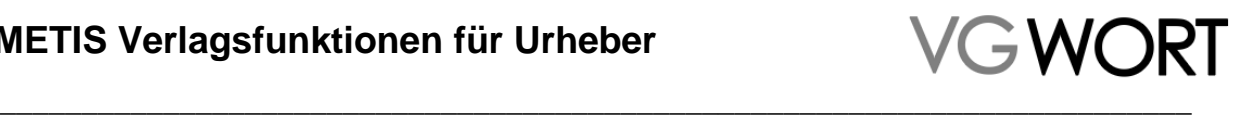

#### <span id="page-15-0"></span>**5.4. WebService: Karteinummernprüfung**

Wenn Sie vor der Meldung herausfinden wollen, ob die Karteinummer, die Sie von einem Autor erhalten haben, auch wirklich korrekt ist, können Sie das auf diesem Weg, in Verbindung mit dem Namen prüfen. Für diese Funktion gibt es keine manuelle Entsprechung.

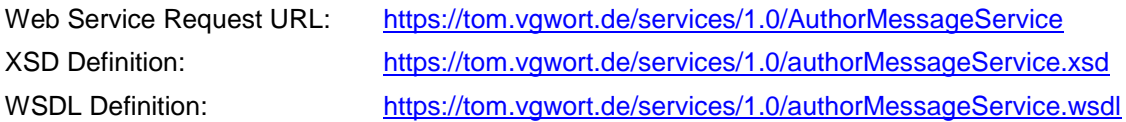

#### <span id="page-15-1"></span>**5.4.1. checkAuthorRequest**

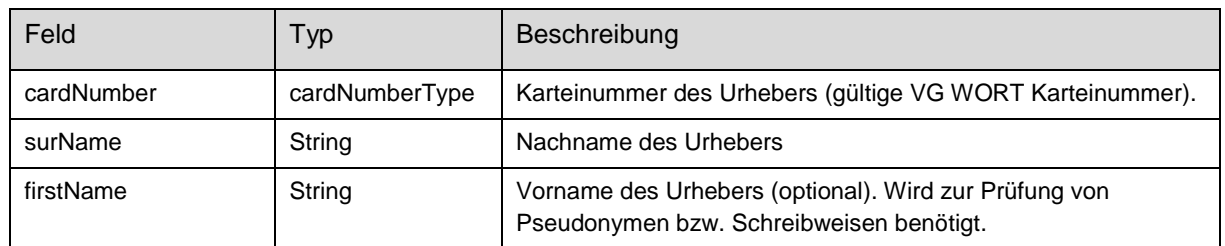

#### <span id="page-15-2"></span>**5.4.2. checkAuthorResponse**

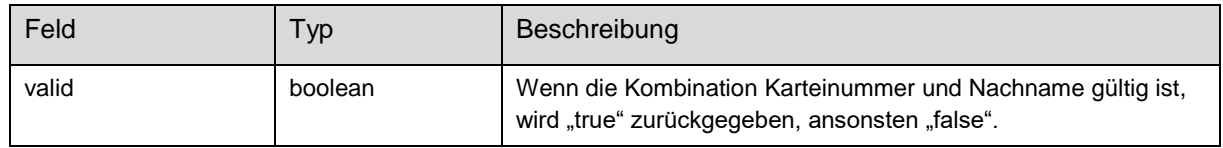

#### <span id="page-15-3"></span>**5.4.3. checkAuthorFault**

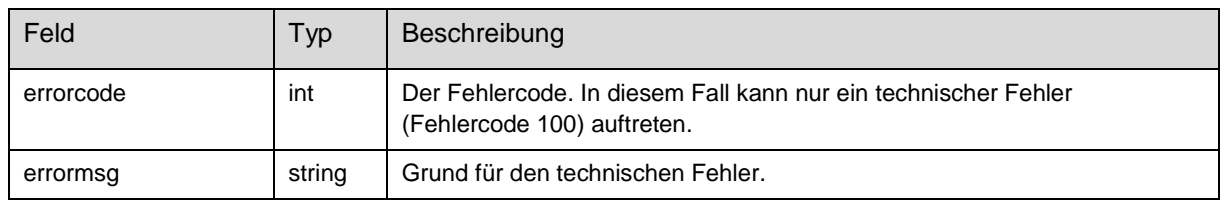

#### <span id="page-15-4"></span>**5.5. WebService: Textmeldung**

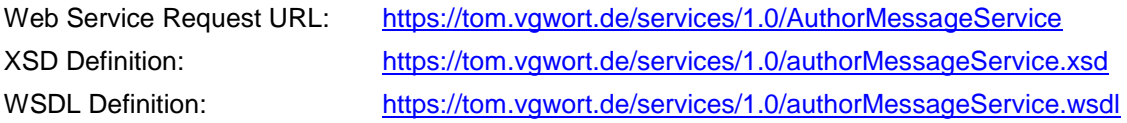

#### <span id="page-15-5"></span>**5.5.1. Empfehlungen zum Umgang mit dem Web Service**

- Größere Mengen von Meldungen (mehr als 1000) werden am besten in der Nacht übertragen. Zeitfenster: 22:00 – 03:00. Von 03:00 bis 06:00 gibt es ein allgemeines Wartungsfenster, bei dem die Anwendung nicht zur Verfügung steht.
- Um eine Überlastung der Server (und somit höhere Wartezeit) zu verhindern, sollen die Meldungen sequentiell (nicht parallel) übertragen werden. Idealerweise soll zwischen zwei Meldungen eine Sekunde verstreichen. Aus transaktionaler Sicht wird jede Meldung einzeln behandelt. D.h. jede erfolgreich eingehende Meldung wird gespeichert – unabhängig davon ob die vorherige oder nachfolgende Meldung einen Fehler verursacht hat.
- Alle fachlichen Fehlercodes (ein- oder zweistellig) deuten auf einen Fehler in der Meldung hin. Es ist zwecklos diese Meldung unverändert noch einmal abzusenden. Dreistellige Fehler (sowie der HTTP – 500 Fehler) deuten auf technische Probleme hin. Hier ist es zweckmäßig, dieselben

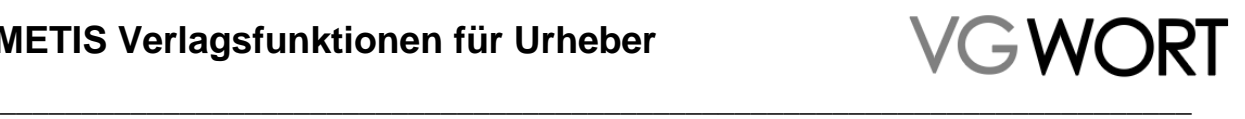

Meldungen zu einem späteren Zeitpunkt (z.B. mit den Meldungen vom nächsten Tag) noch einmal zu übertragen.

 Die Bestätigung der Meldung bedeutet, dass die Meldung aus technischer Sicht in Ordnung ist (d.h. Mindestumfang von 1.800 Zeichen, die Zählmarke existiert, …). In einer späteren Phase werden die Meldungen noch durch die VG WORT geprüft. Sollten dabei Mängel auftreten, werden die betreffenden Meldungen zurückgewiesen und der Inhaber des Meldekontos bei der VG WORT wird per Email verständigt. Diese Meldungen können dann im Portal entweder gelöscht oder manuell nachbearbeitet und erneut versendet werden.

#### <span id="page-16-0"></span>**5.5.2. newMessageRequest**

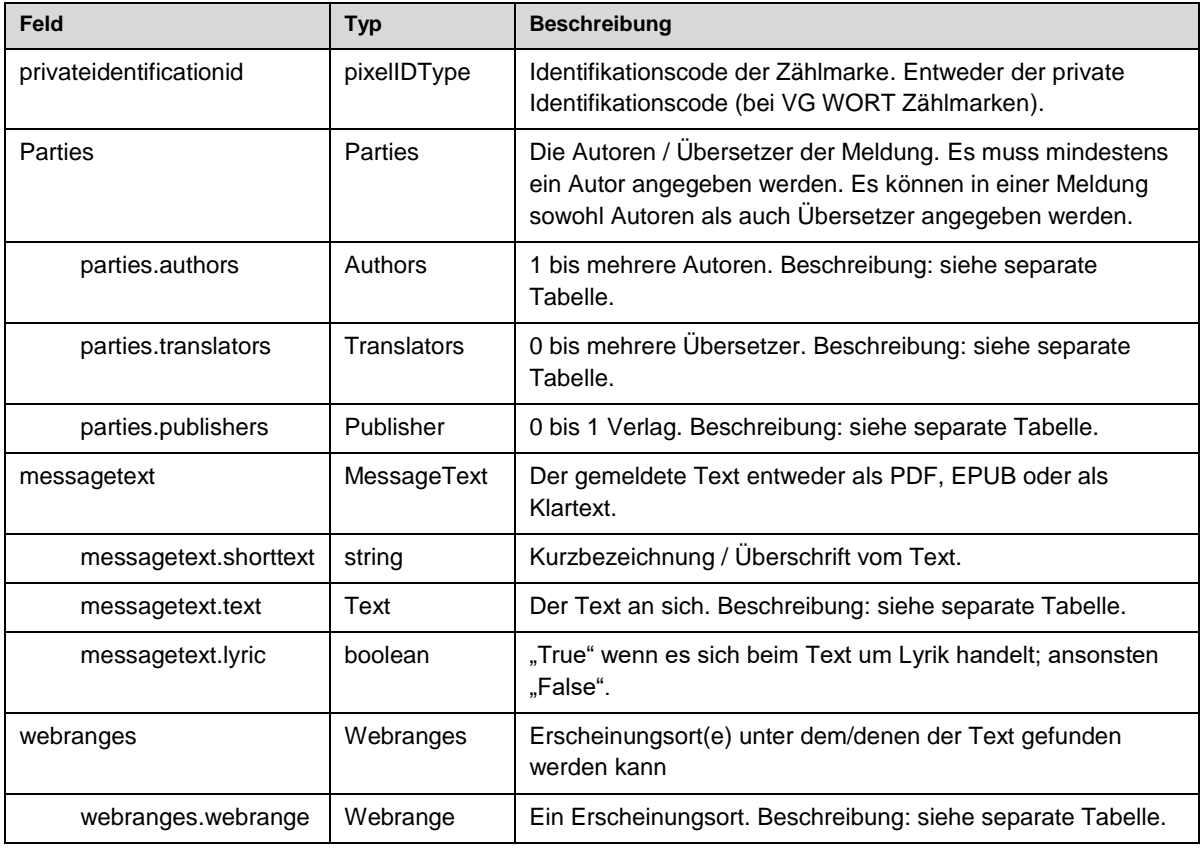

#### <span id="page-16-1"></span>**5.5.3. Authors**

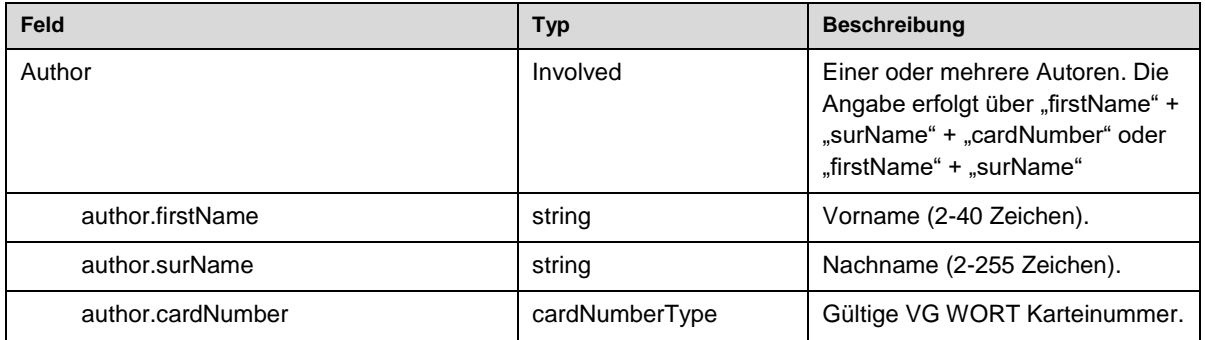

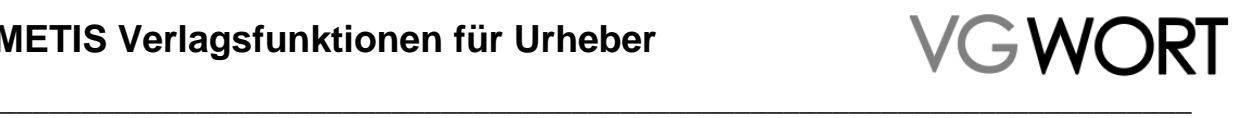

#### <span id="page-17-0"></span>**5.5.4. Translators**

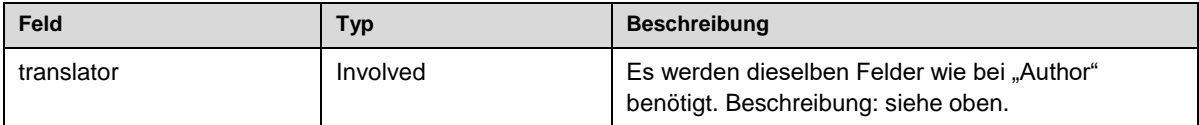

#### <span id="page-17-1"></span>**5.5.5. Publishers**

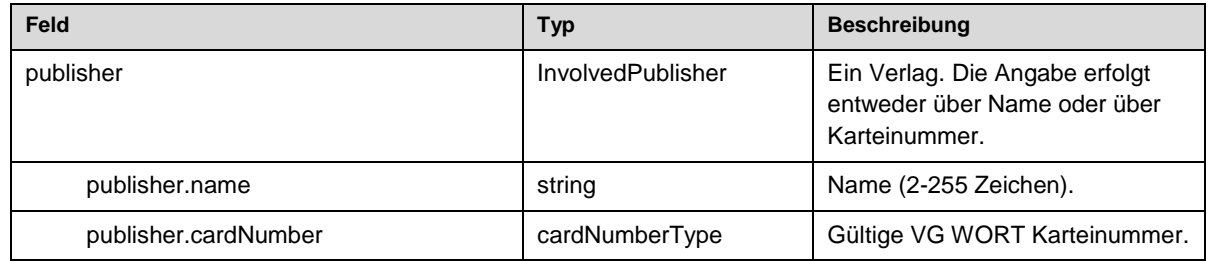

#### <span id="page-17-2"></span>**5.5.6. Text**

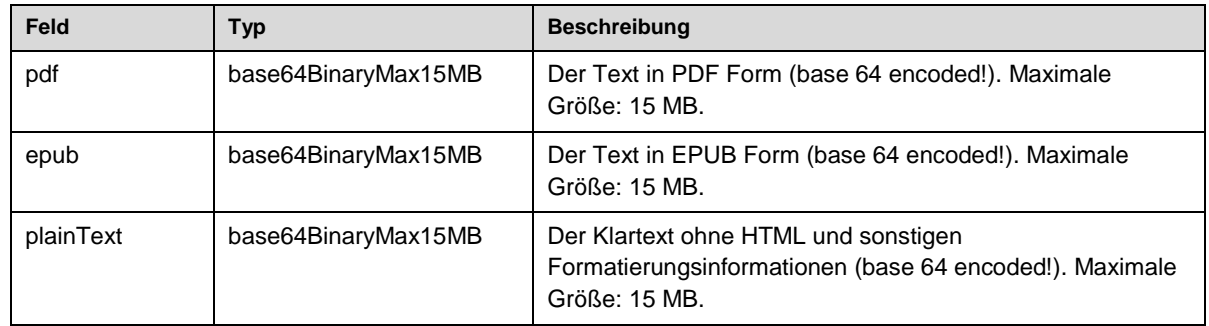

#### <span id="page-17-3"></span>**5.5.7. Webrange**

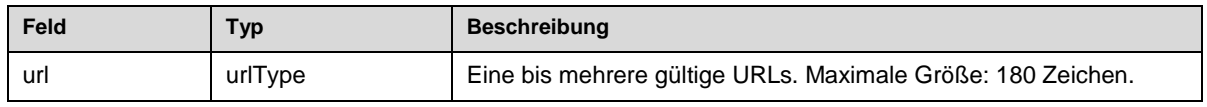

#### <span id="page-17-4"></span>**5.5.8. newMessageResponse**

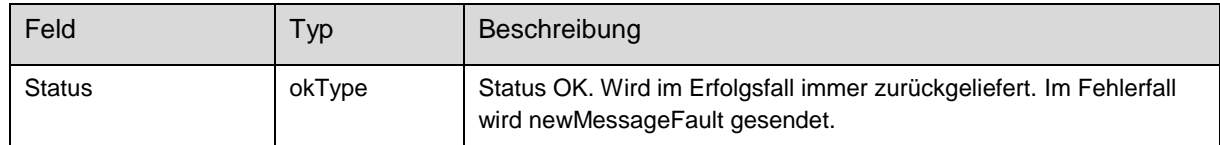

#### <span id="page-17-5"></span>**5.5.9. newMessageFault**

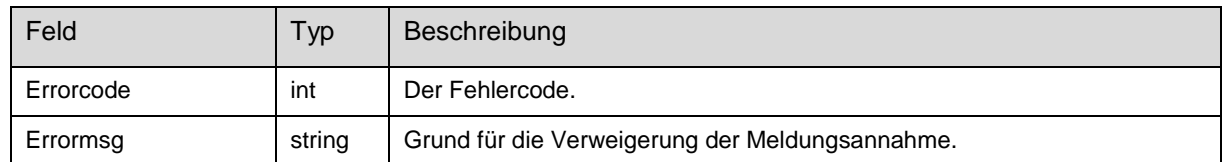

#### <span id="page-17-6"></span>**5.5.10. Fehlercodes**

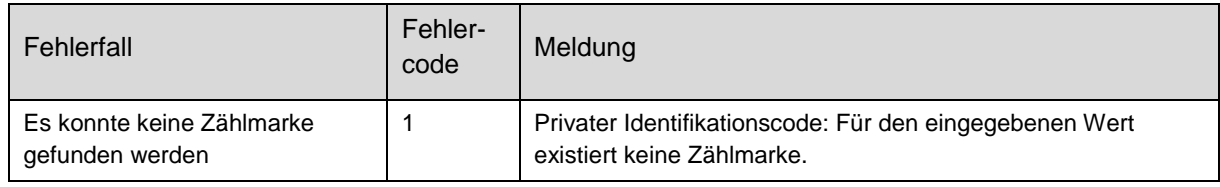

Dokumentversion: 1.0 Seite 18 von 29

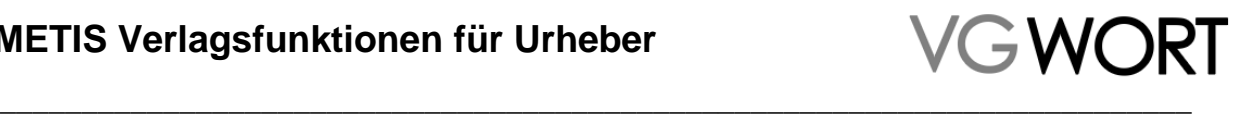

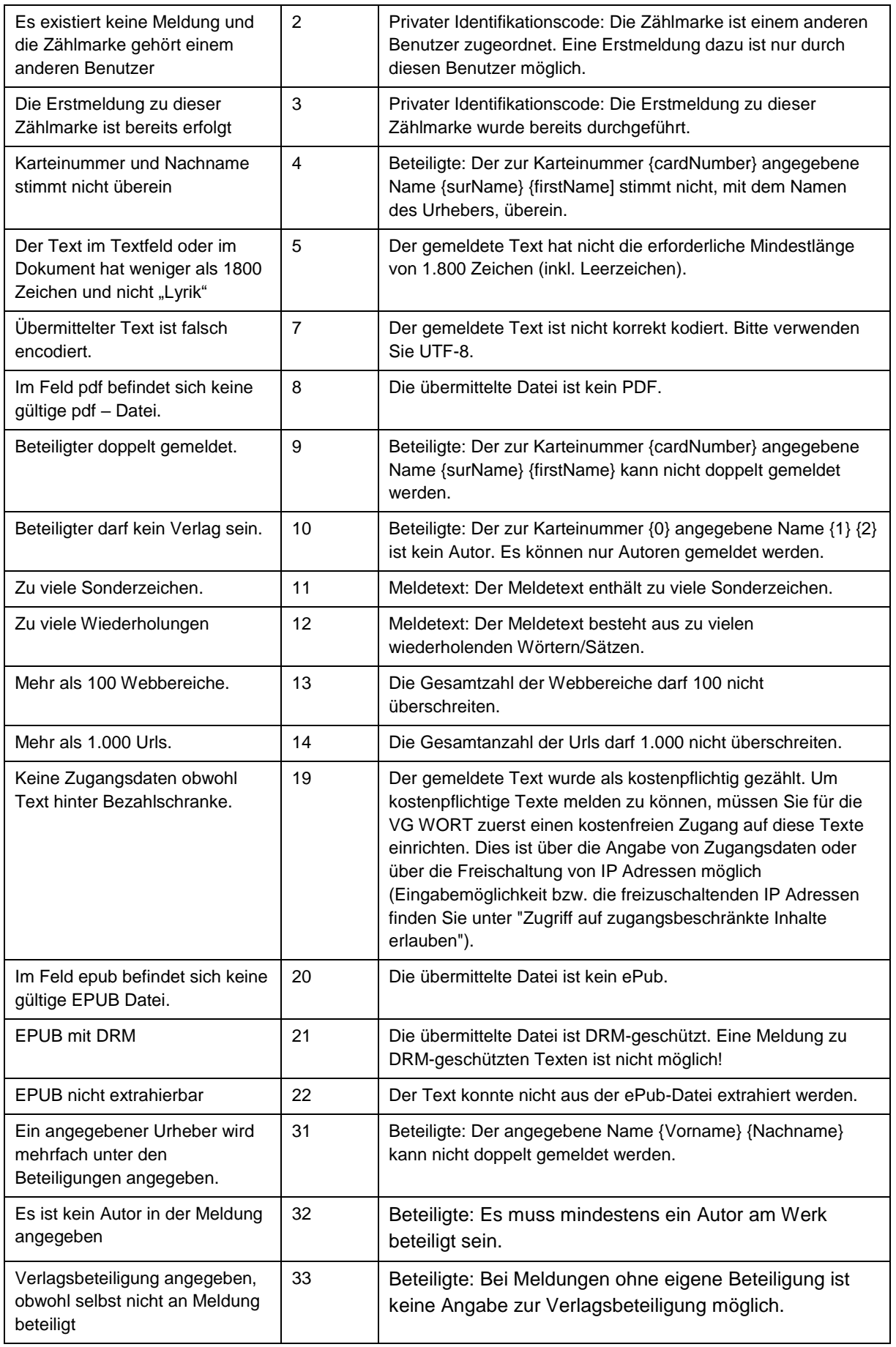

Dokumentversion: 1.0 Seite 19 von 29

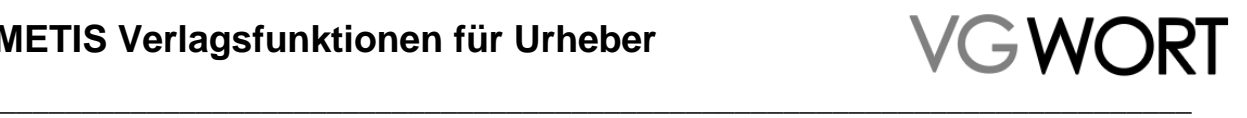

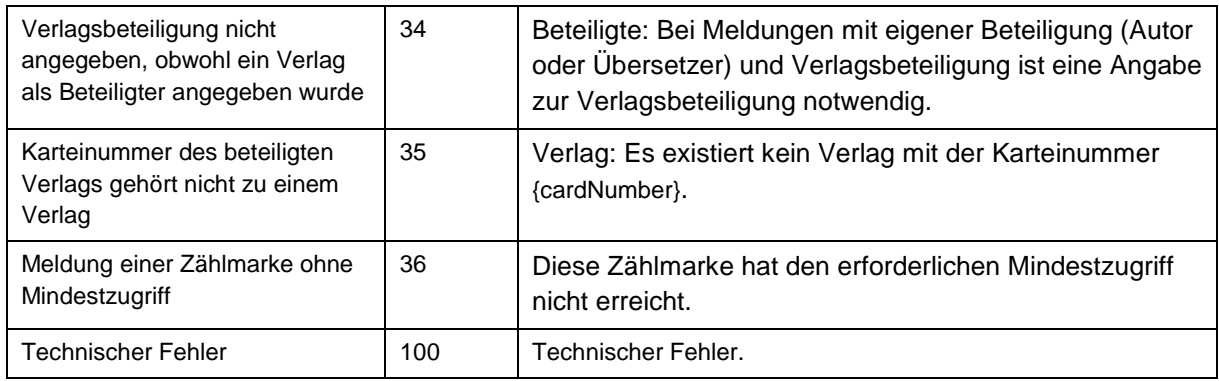

#### <span id="page-19-0"></span>**5.6. WebService: Qualitätskontrolle**

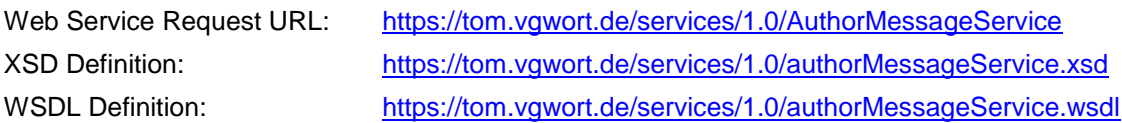

#### <span id="page-19-1"></span>**5.6.1. qualityControlRequest**

Um das Ergebnis der Qualitätskontrolle zu erhalten, wird ein leerer "qualityControlRequest" übermittelt.

#### <span id="page-19-2"></span>**5.6.2. qualityControlResponse**

Jedes "qualityControlValues"-Element beinhaltet den Monat und das Jahr für die übermittelten Werte.

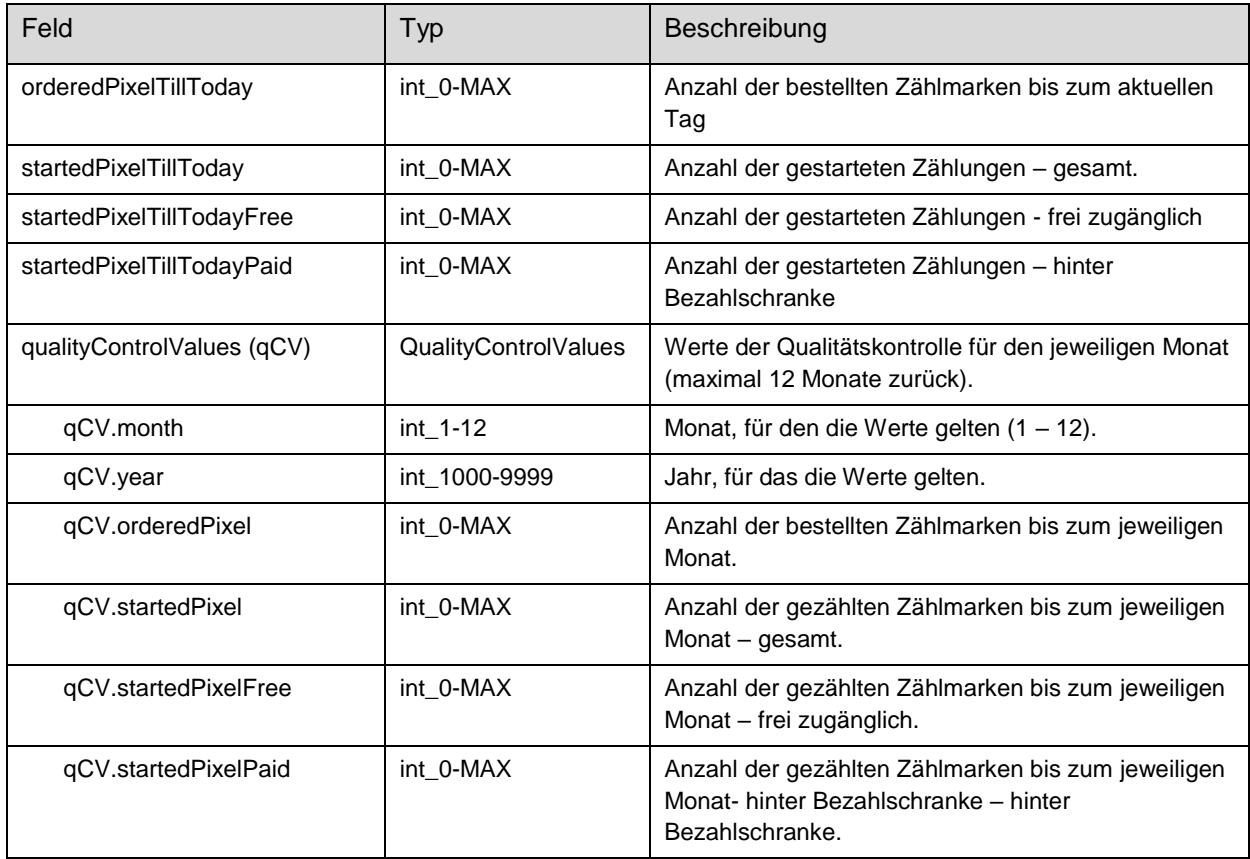

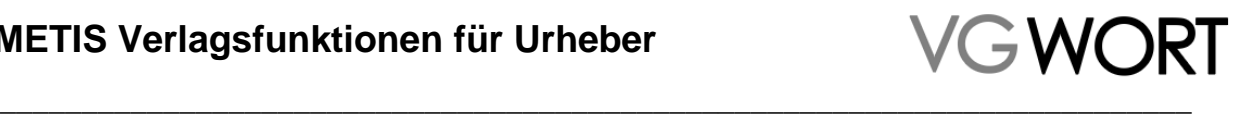

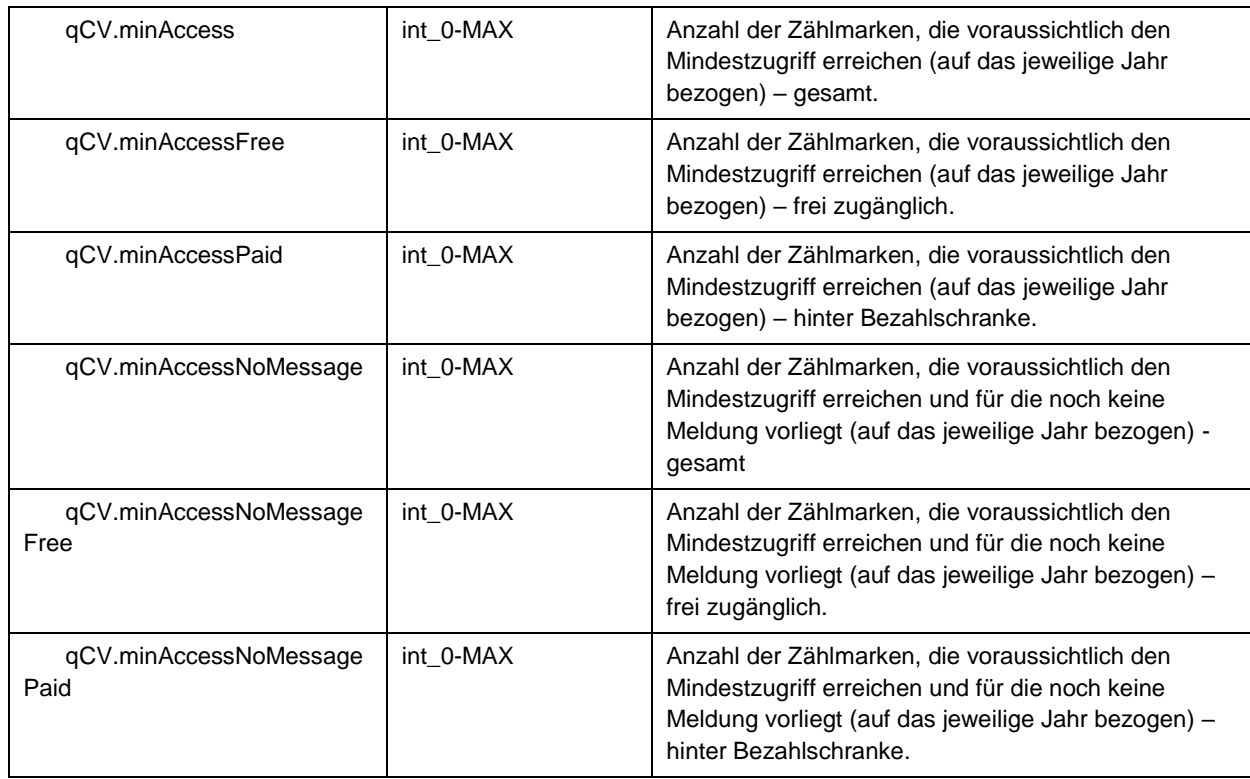

#### <span id="page-20-0"></span>**5.6.3. qualityControlFault**

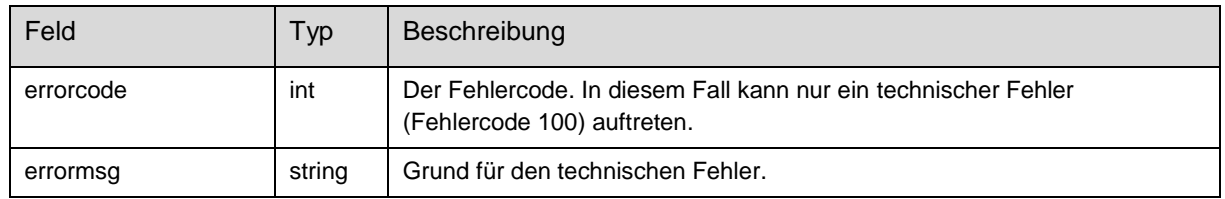

#### <span id="page-20-1"></span>**5.7. WebService: Liste aller Meldungen/Zählmarken ohne Beteiligtenmeldungen**

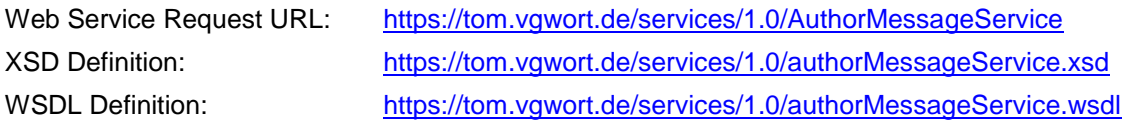

#### <span id="page-20-2"></span>**5.7.1. getPixelsWithoutInvolvedMessageRequest**

Um eine Liste aller Meldungen zu erhalten, zu denen noch keine Beteiligtenmeldung erfolgt ist, wird ein leerer "getPixelsWithoutInvolvedMessageRequest" übermittelt.

#### <span id="page-20-3"></span>**5.7.2. getPixelsWithoutInvolvedMessageResponse**

Jedes "PixelWithoutInvolvedMessage"-Element beinhaltet die Daten einer Meldung inkl. der beteiligten Urheber, die noch keine Beteiligtenmeldung erstellt haben. Auf eine genaue Beschreibung vom Typ wird verzichtet. Ein Beispiel-Response findet sich im Kapitel 6.

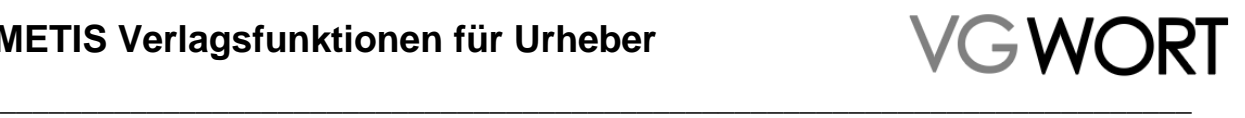

#### <span id="page-21-0"></span>**5.7.3. getPixelsWithoutInvolvedMessageFault**

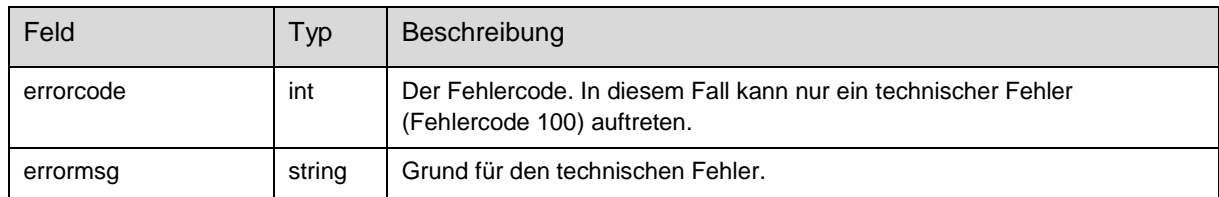

#### <span id="page-21-1"></span>**5.8. WebService: Webbereich hinzufügen**

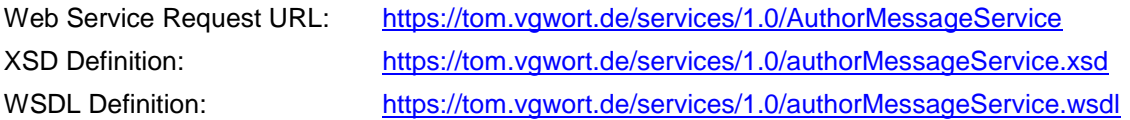

#### <span id="page-21-2"></span>**5.8.1. addWebrangeRequest**

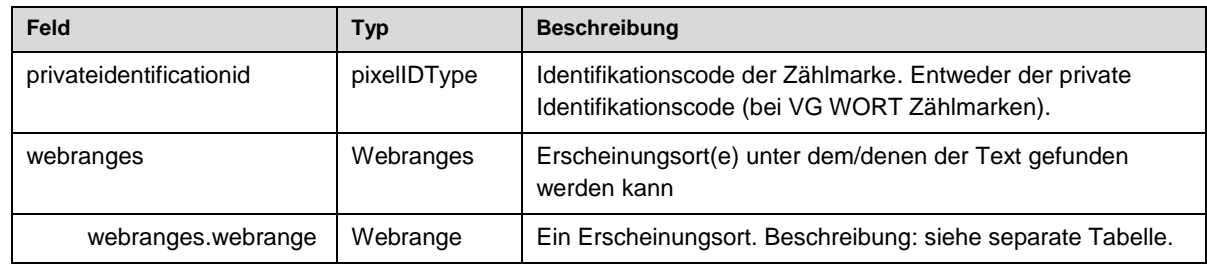

#### <span id="page-21-3"></span>**5.8.2. Webrange**

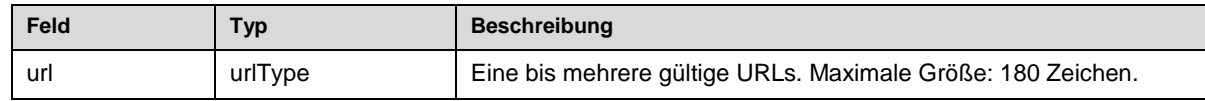

#### <span id="page-21-4"></span>**5.8.3. addWebrangeResponse**

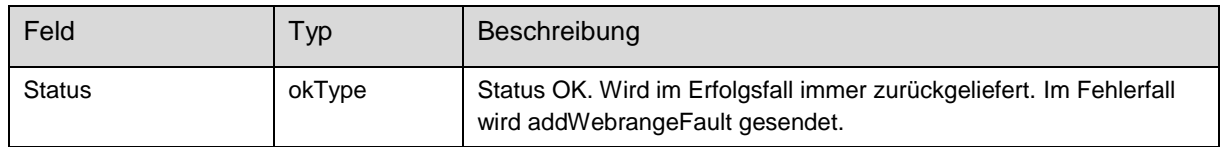

#### <span id="page-21-5"></span>**5.8.4. addWebrangeFault**

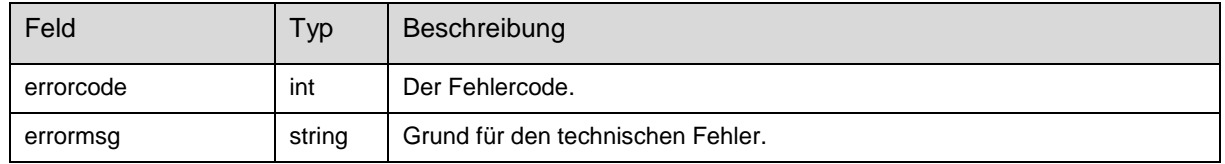

#### <span id="page-21-6"></span>**5.8.5. Fehlercodes**

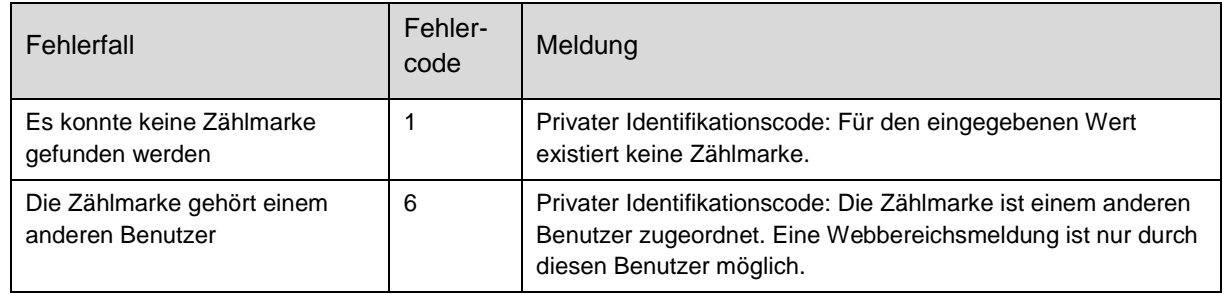

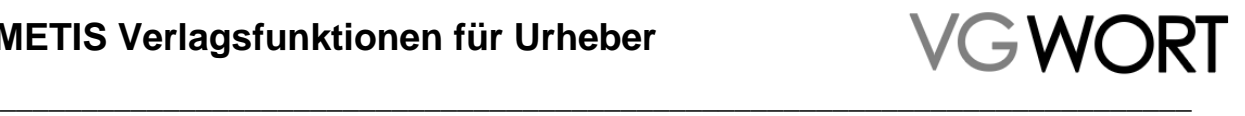

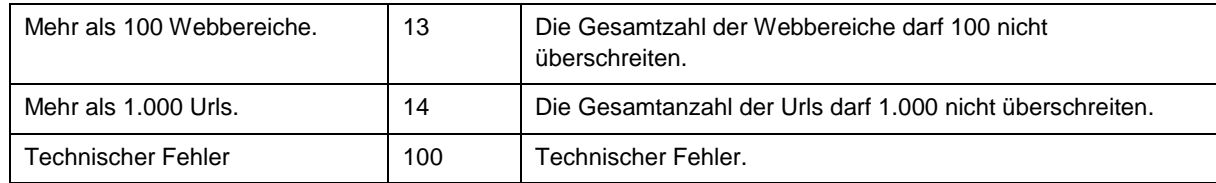

## <span id="page-22-0"></span>**6. Beispiele für Abfragen/Meldungen über WebServices**

In diesem Kapitel finden Sie pro Web Service ein SOAP XML Beispiel.

#### <span id="page-22-1"></span>**6.1. PixelService (Zählmarken bestellen)**

```
• Client -> Server
```

```
<?xml version='1.0' encoding='UTF-8'?>
<soapenv:Envelope xmlns:soapenv="http://schemas.xmlsoap.org/soap/envelope/">
   <soapenv:Body>
      <ns1:orderPixelRequest xmlns:ns1="http://vgwort.de/1.0/PixelService/xsd">
         <ns1:count>3</ns1:count>
      </ns1:orderPixelRequest>
   </soapenv:Body>
</soapenv:Envelope>
   Server -> Client
<?xml version='1.0' encoding='UTF-8'?>
<soapenv:Envelope xmlns:soapenv="http://schemas.xmlsoap.org/soap/envelope/">
   <soapenv:Body>
      <ns1:pixelOrderResponse xmlns:ns1="http://vgwort.de/1.0/PixelService/xsd">
         <ns1:domain>vg03.met.vgwort.de</ns1:domain>
         <ns1:orderDateTime>200901301320</ns1:orderDateTime>
         <ns1:pixels>
           <ns1:pixel publicIdentificationId="1a0188bb8d79c57d4e215ec423caae43"
              privateIdentificationId="1a0188bb8d79c57d4e215ec423caae43" />
           <ns1:pixel publicIdentificationId="1a0188bb8d79c57d4e215ec423caae44"
              privateIdentificationId="1a0188bb8d79c57d4e215ec423caae43" />
            <ns1:pixel publicIdentificationId="1a0188bb8d79c57d4e215ec423caae47"
              privateIdentificationId="1a0188bb8d79c57d4e215ec423caae45" />
         </ns1:pixels>
      </ns1:pixelOrderResponse>
   </soapenv:Body>
</soapenv:Envelope>
```
#### <span id="page-22-2"></span>**6.2. AuthorMessageService**

#### <span id="page-22-3"></span>**6.2.1. Meldung übermitteln**

Meldung "ich bin nicht beteiligt, aber ein anderer Autor und ein Übersetzer"

```
<?xml version='1.0'encoding='UTF-8'?>
<soapenv:Envelope xmlns:soapenv="http://schemas.xmlsoap.org/soap/envelope/"
xmlns:xsd="http://vgwort.de/1.0/AuthorMessageService/xsd">
         <soapenv:Body>
                  <xsd:newMessageRequest privateidentificationid="00000000000000000000000000000000">
```
Dokumentversion: 1.0 Seite 23 von 29

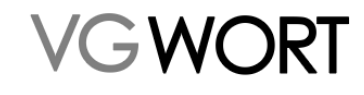

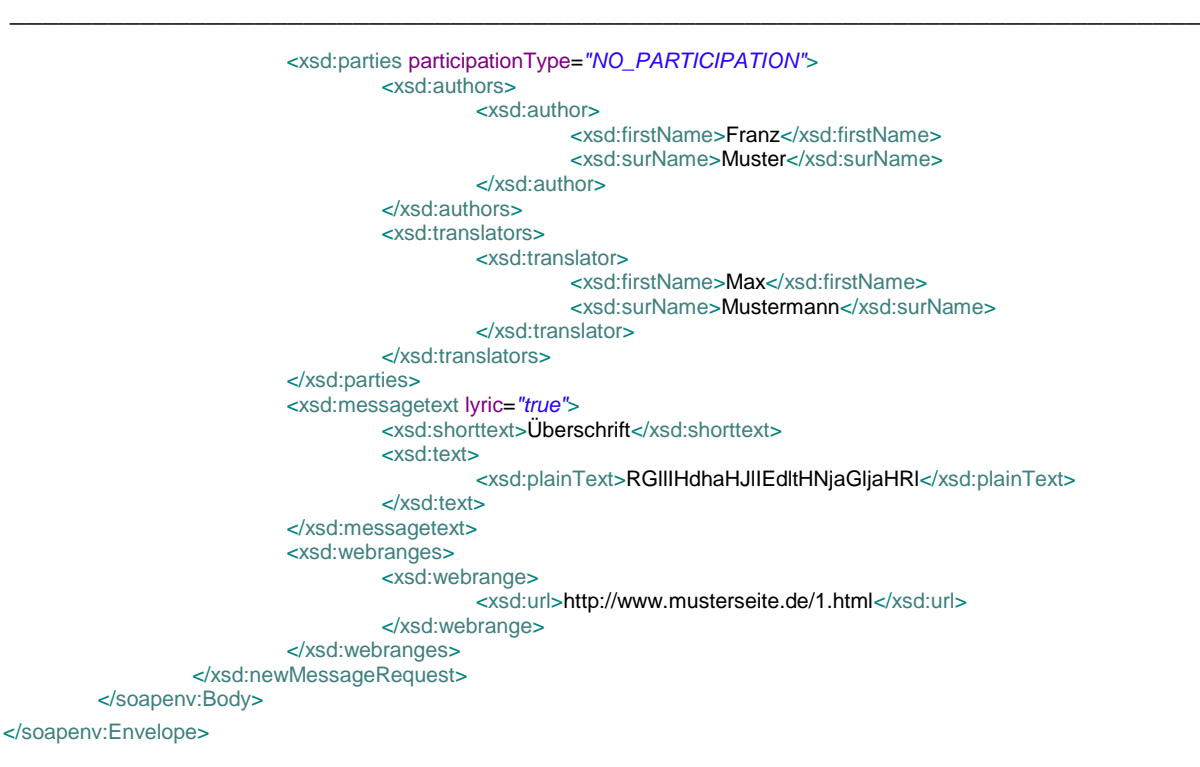

Meldung "ich bin nicht beteiligt, aber ein anderer Autor und ein Verlag (mit Name angegeben)"

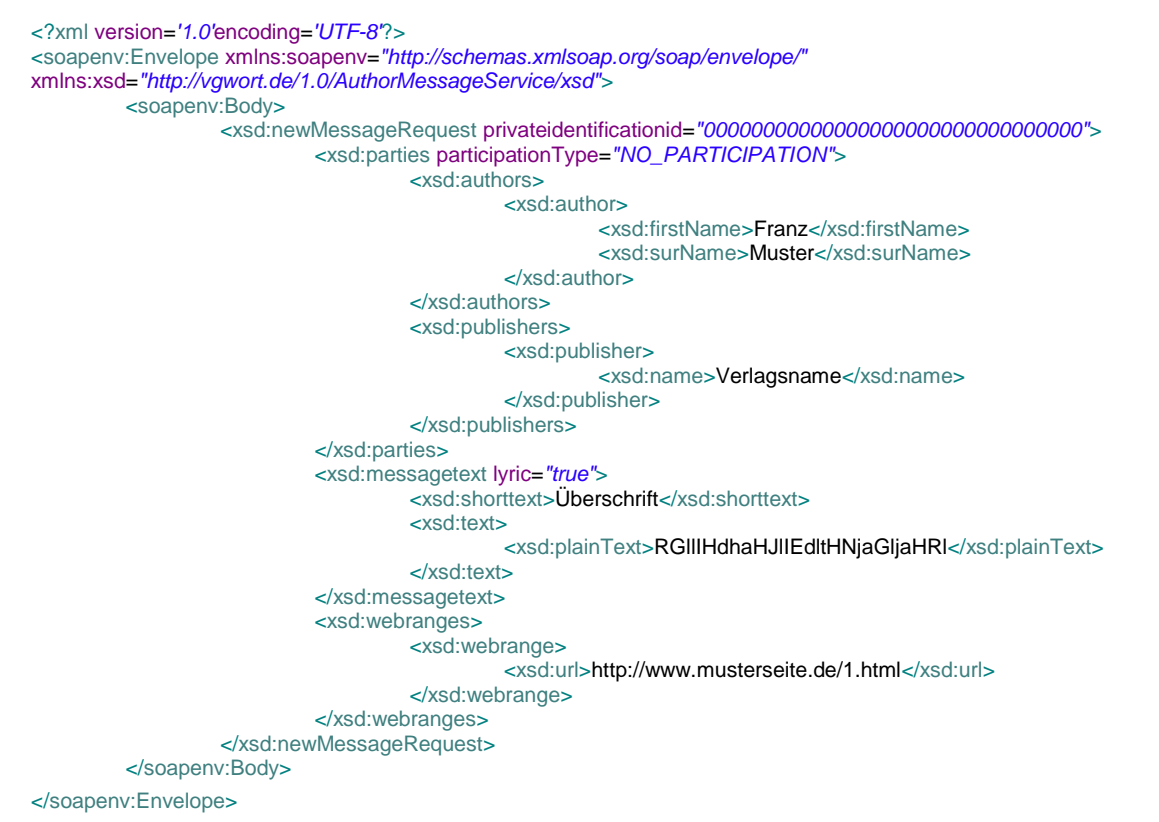

Meldung "ich bin als Autor beteiligt, aber auch zwei weitere Autoren und ein Verlag (mit Name angegeben, und ich stimme der Verlagsbeteiligung zu)"

<?xml version=*'1.0'*encoding=*'UTF-8'*?> <soapenv:Envelope xmlns:soapenv=*"http://schemas.xmlsoap.org/soap/envelope/"* xmlns:xsd=*"http://vgwort.de/1.0/AuthorMessageService/xsd"*> <soapenv:Body> <xsd:newMessageRequest privateidentificationid=*"00000000000000000000000000000000"*> <xsd:parties participationType=*"AUTHOR"*>

Dokumentversion: 1.0 Seite 24 von 29

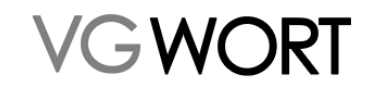

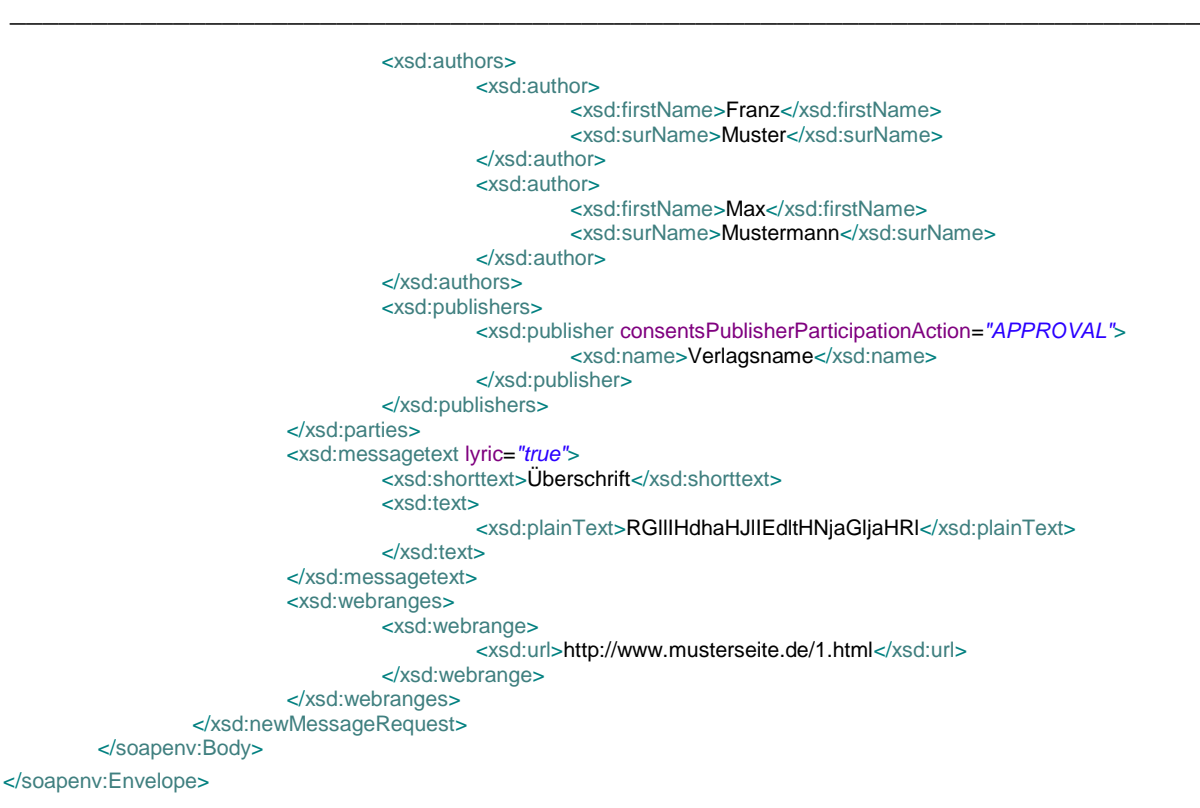

Meldung "ich bin als Übersetzer beteiligt, aber auch zwei weitere Autoren und ein Verlag (mit Karteinummer angegeben, und ich stimme der Verlagsbeteiligung nicht zu)"

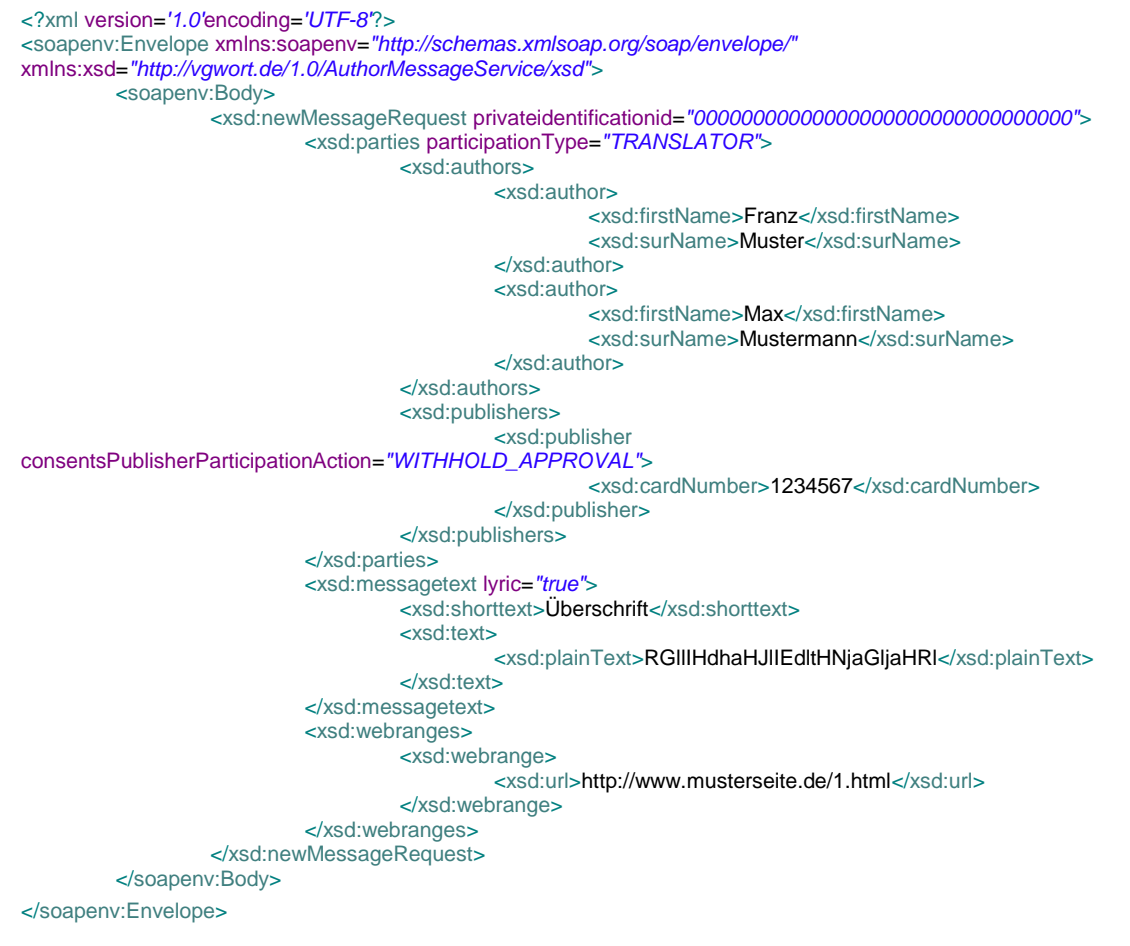

Antwort des Portals

Dokumentversion: 1.0 Seite 25 von 29 Seite 25 von 29 Seite 25 von 29 Seite 25 von 29 Seite 25 von 29 Seite 25 von 29 Seite 25 von 29 Seite 25 von 29 Seite 25 von 29 Seite 25 von 29 Seite 25 von 29 Seite 25 von 29 Seite 25

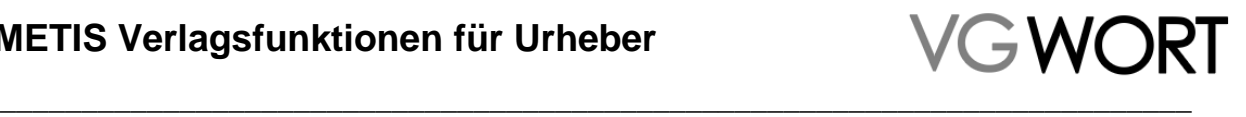

<?xml version=*'1.0'* encoding=*'UTF-8'*?> <soapenv:Envelopexmlns:soapenv="http://schemas.xmlsoap.org/soap/envelope/"> <soapenv:Body> <ns1:newMessageResponse status=*"OK"* xmlns:ns1=*"http://vgwort.de/1.0/AuthorMessageService/xsd"* /> </soapenv:Body>

</soapenv:Envelope>

#### <span id="page-25-0"></span>**6.2.2. Qualitätskontrolle**

#### Zählmarken-Statistik abfragen

```
<?xml version="1.0" encoding="UTF-8"?>
<soapenv:Envelope xmlns:soapenv="http://schemas.xmlsoap.org/soap/envelope/"
xmlns:xsd="http://vgwort.de/1.0/AuthorMessageService/xsd">
         <soapenv:Header />
         <soapenv:Body>
                  <xsd:qualityControlRequest />
         </soapenv:Body>
</soapenv:Envelope>
```
#### Antwort des Portals

```
<?xml version="1.0" encoding="UTF-8"?>
<soapenv:Envelope xmlns:soapenv="http://schemas.xmlsoap.org/soap/envelope/">
         <soapenv:Body>
                  <ns1:qualityControlResponse orderedPixelTillToday="19" startedPixelTillToday="18"
startedPixelTillTodayFree="18" startedPixelTillTodayPaid="0">
                           <ns1:qualityControlValues month="12" year="2019" orderedPixel="10" startedPixel="9"
startedPixelFree="6" startedPixelPaid="3" minAccess="7" minAccessFree="5" minAccessPaid="2" minAccessNoMessage="4"
minAccessNoMessageFree="3" minAccessNoMessagePaid="1" />
                  </ns1:qualityControlResponse>
         </soapenv:Body>
```
</soapenv:Envelope>

#### <span id="page-25-1"></span>**6.2.3. Urheberüberprüfung**

Überprüfung, ob Name eines Urhebers mit einer Karteinummer zusammenpasst

```
<?xml version="1.0" encoding="UTF-8"?>
<soapenv:Envelope xmlns:soapenv="http://schemas.xmlsoap.org/soap/envelope/"
xmlns:xsd="http://vgwort.de/1.0/AuthorMessageService/xsd">
         <soapenv:Header />
         <soapenv:Body>
                  <xsd:checkAuthorRequest cardNumber="12345" surName="Mustermann" firstName="Max" />
         </soapenv:Body>
</soapenv:Envelope>
```
#### Antwort des Portals

```
<?xml version="1.0" encoding="UTF-8"?>
<soapenv:Envelope xmlns:soapenv="http://schemas.xmlsoap.org/soap/envelope/">
         <soapenv:Body>
                  <ns1:checkAuthorResponse valid="false" xmlns:ns1="http://vgwort.de/1.0/AuthorMessageService/xsd" />
         </soapenv:Body>
</soapenv:Envelope>
```
#### <span id="page-25-2"></span>**6.2.4. Meldungsrecherche**

Recherche nach Meldungen mit dem Titel "Überschrift\*"

```
<?xml version="1.0" encoding="UTF-8"?>
<soapenv:Envelope xmlns:soapenv="http://schemas.xmlsoap.org/soap/envelope/"
xmlns:xsd="http://vgwort.de/1.0/AuthorMessageService/xsd">
         <soapenv:Body>
                  <xsd:researchMetisMessagesRequest offset="0">
                           <xsd:title>Überschrift*</xsd:title>
                  </xsd:researchMetisMessagesRequest>
         </soapenv:Body>
</soapenv:Envelope>
```
Antwort des Portals

Dokumentversion: 1.0 Seite 26 von 29 Seite 26 von 29 Seite 26 von 29 Seite 26 von 29 Seite 26 von 29 Seite 26 von 29 Seite 26 von 29 Seite 26 von 29 Seite 26 von 29 Seite 26 von 29 Seite 26 von 29 Seite 26 von 29 Seite 26

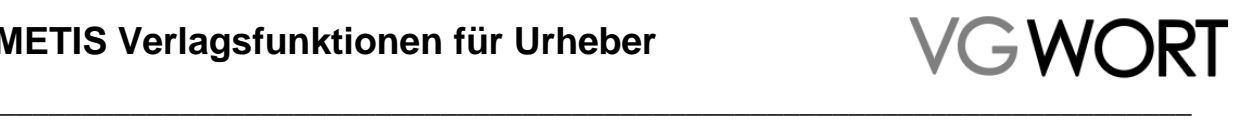

<?xml version=*"1.0"* encoding=*"UTF-8"*?> <soapenv:Envelope xmlns:soapenv=*"http://schemas.xmlsoap.org/soap/envelope/"*> <soapenv:Body> <ns1:researchMetisMessagesResponse offset=*"0"* amount=*"1"* xmlns:ns1=*"http://vgwort.de/1.0/AuthorMessageService/xsd"* > <ns1:ResearchedMetisMessage> <ns1:messageType>METIS-Meldung</ns1:messageType> <ns1:title>Überschrift</ns1:title> <ns1:publicidentificationid>10000000000000000000000000000000</ns1:publicidentificationid> <ns1:privateidentificationid>00000000000000000000000000000000</ns1:privateidentificationid> <ns1:createdDate>2019-12-01T12:00:00.000+01:00</ns1:createdDate> <ns1:parties> <ns1:authors> <ns1:author> <ns1:firstName>Mein Vorname</ns1:firstName> <ns1:surName>Mein Nachname</ns1:surName> </ns1:author> <ns1:author> <ns1:firstName>Franz</ns1:firstName> <ns1:surName>Muster</ns1:surName> </ns1:author> </ns1:authors> <ns1:translators> <ns1:translator> <ns1:firstName>Max</ns1:firstName> <ns1:surName>Mustermann</ns1:surName> </ns1:translator> </ns1:translators> <ns1:publishers> <ns1:publisher consentsPublisherParticipationAction=*"APPROVAL"*> <ns1:name>Verlagsname</ns1:name> </ns1:publisher> </ns1:publishers> </ns1:parties> <ns1:webranges> <ns1:webrange> <ns1:url>http://www.musterseite.de/1.html</ns1:url> </ns1:webrange> </ns1:webranges> </ns1:ResearchedMetisMessage> </ns1:researchMetisMessagesResponse> </soapenv:Body> </soapenv:Envelope> **6.2.5. Webbereich hinzufügen** Webbereich zu einer Zählmarke hinzufügen <?xml version=*"1.0"* encoding=*"UTF-8"*?> <soapenv:Envelope xmlns:soapenv=*"http://schemas.xmlsoap.org/soap/envelope/"* xmlns:xsd=*"http://vgwort.de/1.0/AuthorMessageService/xsd"*> <soapenv:Header /> <soapenv:Body> <xsd:addWebrangeRequest privateidentificationid=*"00000000000000000000000000000000"*> <xsd:webrange>

<xsd:url>http://meine-andere-seite.de/1.html</xsd:url>

```
</xsd:webrange>
```
</xsd:addWebrangeRequest>

```
</soapenv:Body>
```

```
</soapenv:Envelope>
```
#### Antwort des Portals

<?xml version=*"1.0"* encoding=*"UTF-8"*?>

<soapenv:Envelope xmlns:soapenv=*"http://schemas.xmlsoap.org/soap/envelope/"*> <soapenv:Body> <ns1:addWebrangeResponse status=*"OK"* xmlns:ns1=*"http://vgwort.de/1.0/AuthorMessageService/xsd"* /> </soapenv:Body>

</soapenv:Envelope>

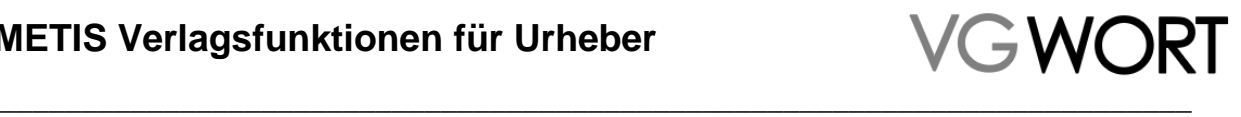

#### <span id="page-27-0"></span>**6.2.6. Liste aller Meldungen/Zählmarken ohne Beteiligtenmeldungen**

#### Liste anfragen

<?xml version=*"1.0"* encoding=*"UTF-8"*?> <soapenv:Envelope xmlns:soapenv=*"http://schemas.xmlsoap.org/soap/envelope/"* xmlns:xsd=*"http://vgwort.de/1.0/AuthorMessageService/xsd"*> <soapenv:Header /> <soapenv:Body> <xsd:getPixelsWithoutInvolvedMessageRequest /> </soapenv:Body> </soapenv:Envelope> Antwort des Portals

#### <span id="page-27-1"></span><?xml version=*"1.0"* encoding=*"UTF-8"*?> <soapenv:Envelope xmlns:soapenv=*"http://schemas.xmlsoap.org/soap/envelope/"*> <soapenv:Body> <ns1:getPixelsWithoutInvolvedMessageResponse xmlns:ns1=*"http://vgwort.de/1.0/AuthorMessageService/xsd"*> <ns1:PixelWithoutInvolvedMessage> <ns1:privateId>00000000000000000000000000000000</ns1:privateId> <ns1:publicId>10000000000000000000000000000000</ns1:publicId> <ns1:createdDate>2019-12-01T12:00:00.000+01:00</ns1:createdDate> <ns1:title>Überschrift</ns1:title> <ns1:Participant> <ns1:firstName>Max</ns1:firstName> <ns1:surName>Mustermann</ns1:surName> </ns1:Participant> <ns1:Participant> <ns1:firstName>Franz</ns1:firstName> <ns1:surName>Muster</ns1:surName> </ns1:Participant> </ns1:PixelWithoutInvolvedMessage> </ns1:getPixelsWithoutInvolvedMessageResponse> </soapenv:Body> </soapenv:Envelope>

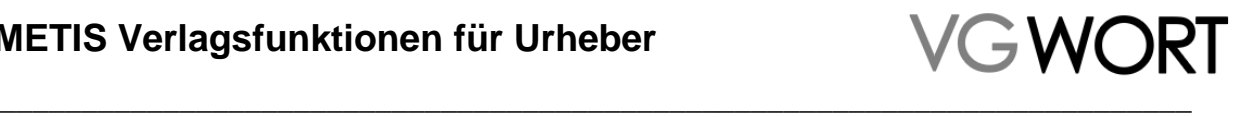

## **7. Verlagsfunktionen deaktivieren**

Werden die Verlagsfunktionen nicht mehr benötigt, oder stellt man fest, dass sie aus Versehen angefordert wurden, können Sie auch wieder deaktiviert werden.

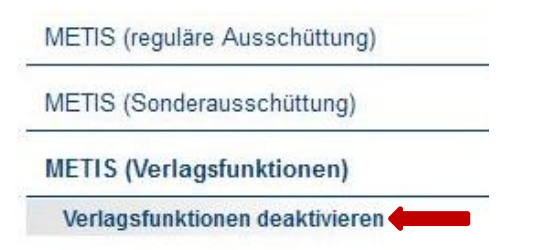

Aber **ACHTUNG** Ein einziger Klick auf den Button "Verlagsfunktionen deaktivieren" reicht aus, um die Funktionen abzuschalten.

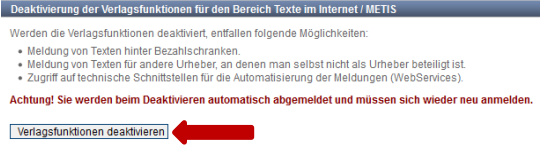

Beim Deaktivieren werden Sie automatisch ausgeloggt. Nach dem nächsten LogIn sind die Funktionen nicht mehr verfügbar.

#### <span id="page-28-0"></span>**7.1. Was Sie vor dem Deaktivieren berücksichtigen sollten.**

Haben Sie bisher keine Verlagsfunktionen genutzt und auch keine Zählmarken für die Texte anderer Urheber verwendet, hat das Abschalten der Funktionen keine Folgen für Sie. In so einem Fall müssen Sie also nichts weiter berücksichtigen.

Wurden die Verlagsfunktionen genutzt und Zählmarken in Texte anderer Urheber mit den Zählmarken versehen, ist folgendes zu beachten, wenn die Verlagsfunktionen deaktiviert werden.

- Sind alle Meldungen zu Texten anderer Autoren bereits erfolgt? Dabei ist zu beachten, dass auch Korrekturen von eventuellen Fehlern in den Meldungen bereits erledigt sein müssen.
- Wurden die Schnittstellen genutzt? Wenn ja werden diese nach abschalten der Verlagsfunktionen automatisch deaktiviert. Sollten also noch Meldungen ausstehen oder die Zählmarken über diesen Weg bestellt werden, sollte man hier erst die WebServices selbst abschalten und die entsprechenden Prozesse anpassen, bevor man die Funktionen deaktiviert.
- Nach der Deaktivierung der Verlagsfunktionen stehen dem Melder nur noch 4.000 Zählmarken pro Jahr zur Verfügung. Bereits bestellte Zählmarken bleiben aber erhalten und können auch weiter für eigene Texte verwendet werden.
- Wurden Funktionen, wie die Zählmarkenstatistik in die eigene Anwendung integriert, stehen diese nach dem Deaktivieren nicht mehr zur Verfügung.

Beim versehentlichen Deaktivieren empfiehlt es sich, sich sofort wieder am System anzumelden und die Funktionen wieder anzufordern. In diesem Fall ist eine zusätzliche Nachricht an [metis.support@vgwort.de](mailto:metis.support@vgwort.de) hilfreich, in der Sie Ihre Karteinummer angeben und auf das Versehen hinweisen. Zu den üblichen Geschäftszeiten kann die Aktivierung so sehr schnell wieder erfolgen.